**AWS Black Belt Online Seminar**

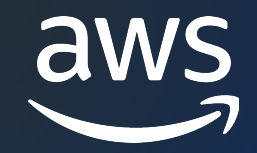

# Amazon CodeCatalyst Workflow **編**

田中 創一郎

Partner Solutions Architect 2023/12

© 2023, Amazon Web Services, Inc. or its affiliates.

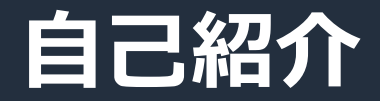

名前:田中 創一郎 所属:パートナーアライアンス統括本部 ストラテジック SI 技術本部 経歴:事業会社の情シス、 SIer の Java エンジニア・IT アーキテクト 好きな AWS サービス:

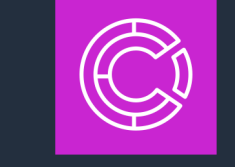

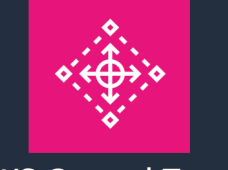

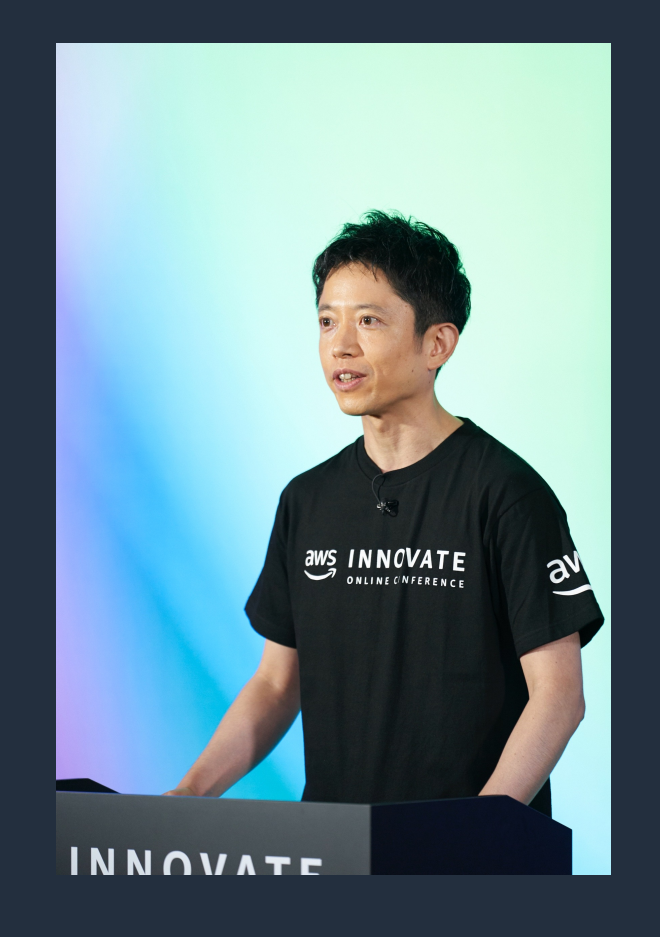

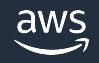

**必須**

## AWS Black Belt Online Seminar と

- 「サービス別」「ソリューション別」「業種別」な アマゾン ウェブ サービス ジャパン合同会社が提付 シリーズです
- AWS の技術担当者が、 AWS の各サービスやソリ ごとに動画を公開します
- 以下の URL より、過去のセミナー含めた資料なと できます
	- https://aws.amazon.com/jp/aws-jp-introduction/aws-
	- https://www.youtube.com/playlist?list=PLzWGOASvS

W ご感想は X (Twitter) ヘ!ハッシュタグは以下をご利用ください #awsblackbelt

#### **必須**

## **内容についての注意点**

- 本資料では資料作成時点のサービス内容および価格につ AWS のサービスは常にアップデートを続けているため <u>ウェブサイト (https://aws.amazon.com/</u>) にてご確
- 資料作成には十分注意しておりますが、資料内の価格。 の価格に相違があった場合、AWS 公式ウェブサイトの ます
- 価格は税抜表記となっています。日本居住者のお客様に いただきます
- 技術的な内容に関しましては、有料の AWS サポート
- 料金面でのお問い合わせに関しましては、<u>カスタマー†</u> お問い合わせください (マネジメントコンソールへのロ

#### **Black Belt CodeCatalyst シリーズ**  $\mathbb{C}$

#### Overview 編

Spaces 編

#### Projects, Blueprints 編

Source repositories 編

#### Dev Environments 編

Workflow 編

#### Issues 編

Identity, permissions, and access 編

Extensions 編

#### **シリーズ構成**

- 全体像をお伝えする Overview 編
- 各機能の詳細についてお伝えする各機能編

#### **Black Belt CodeCatalyst シリーズの対象読者** • チーム開発をするすべてのアプリケーション開発者

#### **Workflow 編の対象読者** • CI/CD パイプラインの作成・管理方法を知りたい方

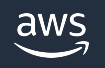

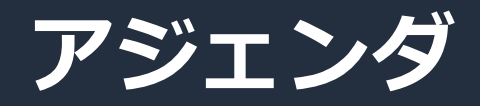

- 1. Workflow の全体像
- 2. Workflow の構成要素
- 3. Workflow の作成方法
- 4. Workflow の実行・管理方法
- 5. Actions のベストプラクティス
- 6. Workflow のクォータ
- 7. まとめ

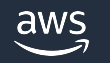

# Workflow **の全体像**

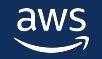

## **Workflow の定義**

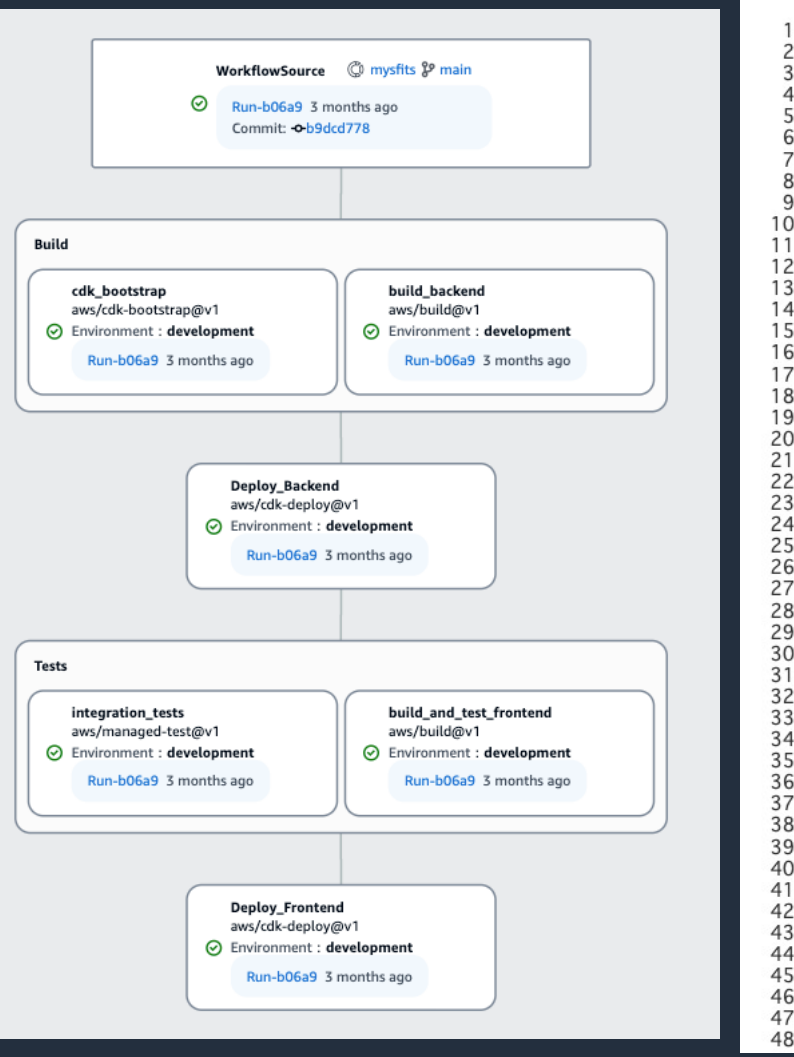

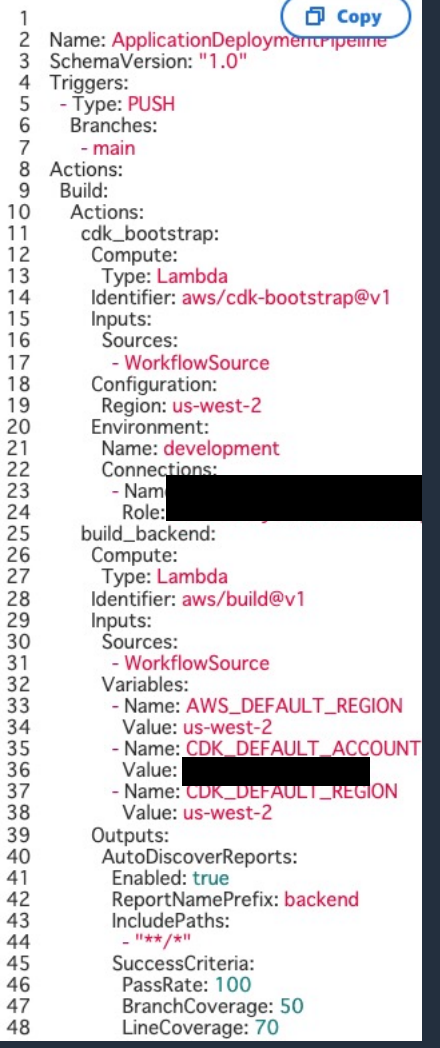

9

• コードをビルド・テスト・デプロイする パイプラインを定義・実行

- GUI でも YAML ファイル形式でも定義が 可能
	- § はじめは GUI で作成し、後で YAML ファイル を編集するといった相互利用もできる

• パイプラインの構成も、ビルド・テスト の設定も一つの定義で一元管理

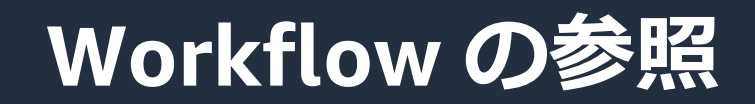

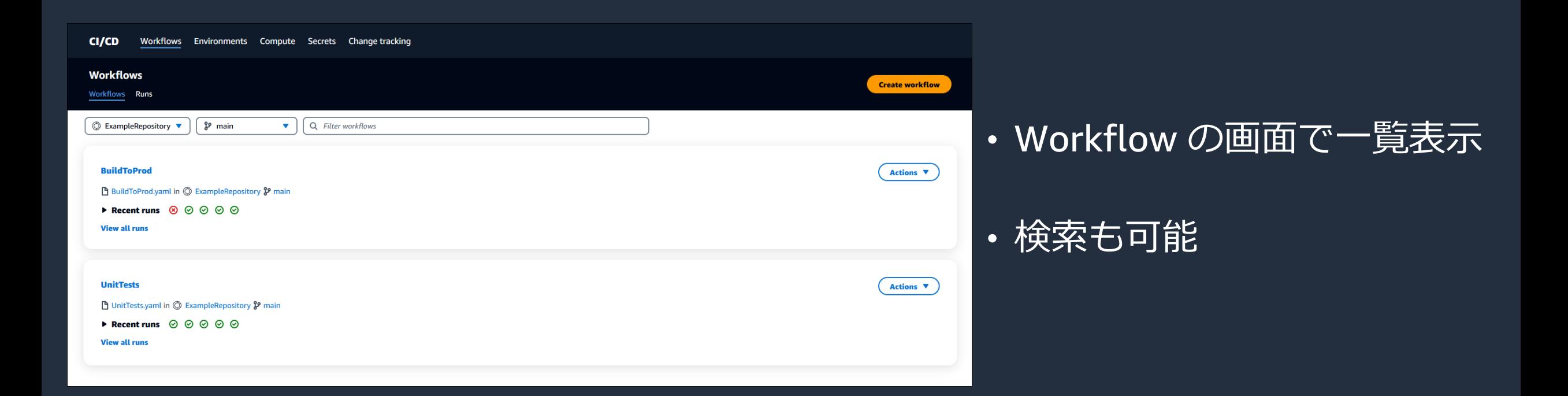

### **Workflow の実⾏結果**

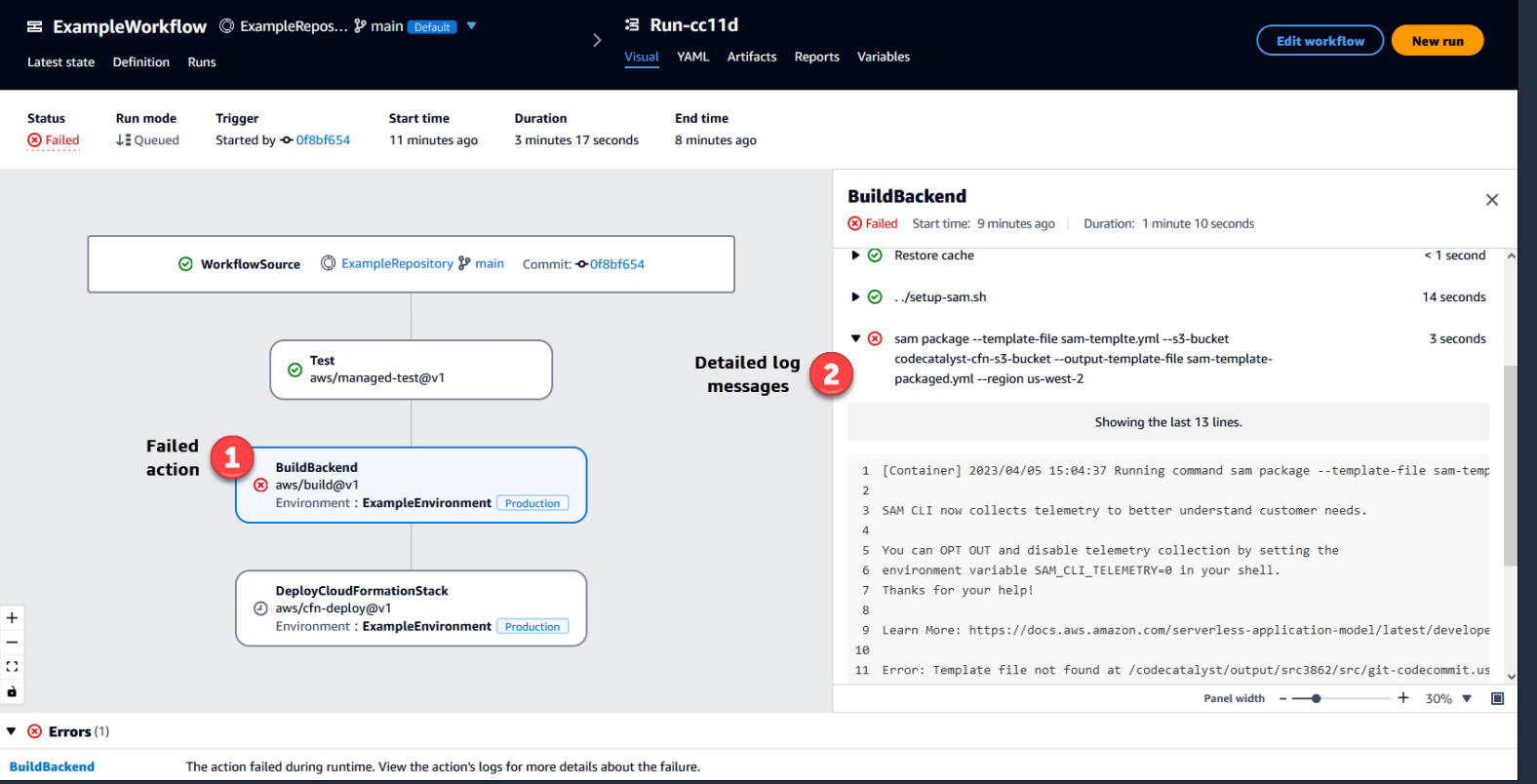

• 実⾏された Workflow の履歴 と詳細が参照できる

#### • ログや実⾏時間が記録される

■ 左の例では①の失敗した action 内のエラーになった処理の結果 を②のログで確認している

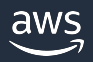

# **Workflow の構成要素**

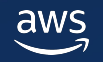

## **Workflow の構成要素**

- 1. 主要な構成要素
- 2. 代表的な Actions
- 3. Actions の設定項⽬

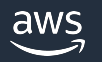

## **Workflow の構成要素**

- 1. 主要な構成要素
- 2. 代表的な Actions
- 3. Actions の設定項⽬

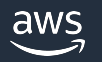

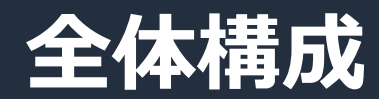

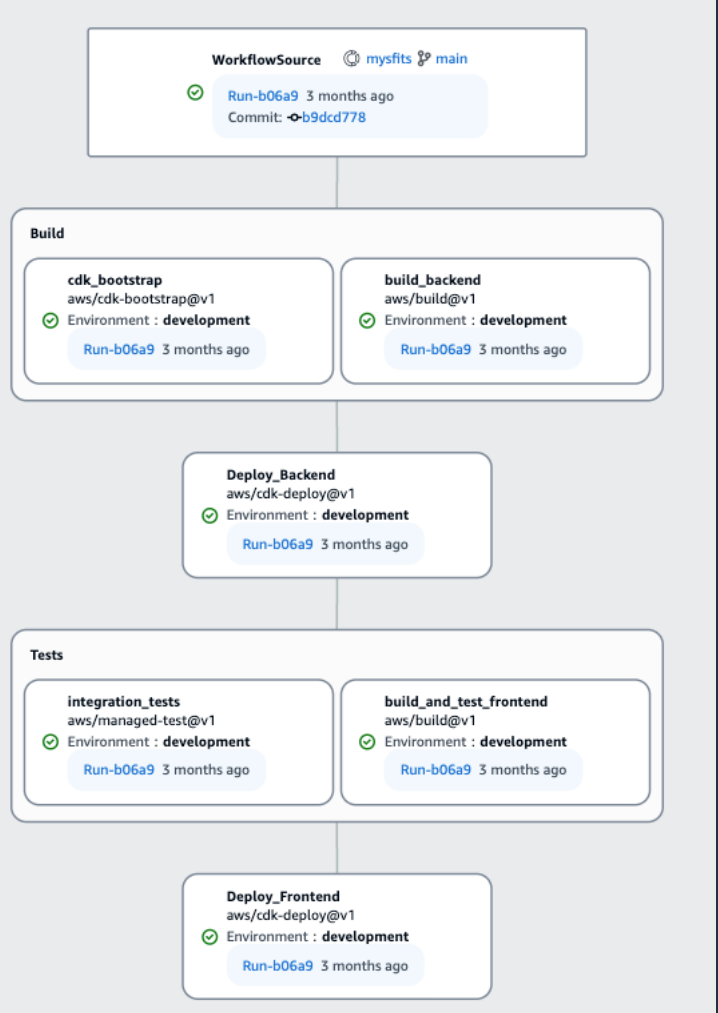

#### 以下の要素の組み合わせでパイプラインが 構成される

- Triggers︓Workflow を起動するトリガー
- Action Groups︓action を管理しやすいよう にまとめるもの
- Actions︓具体的な処理

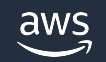

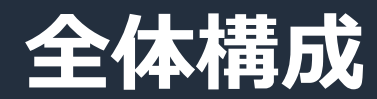

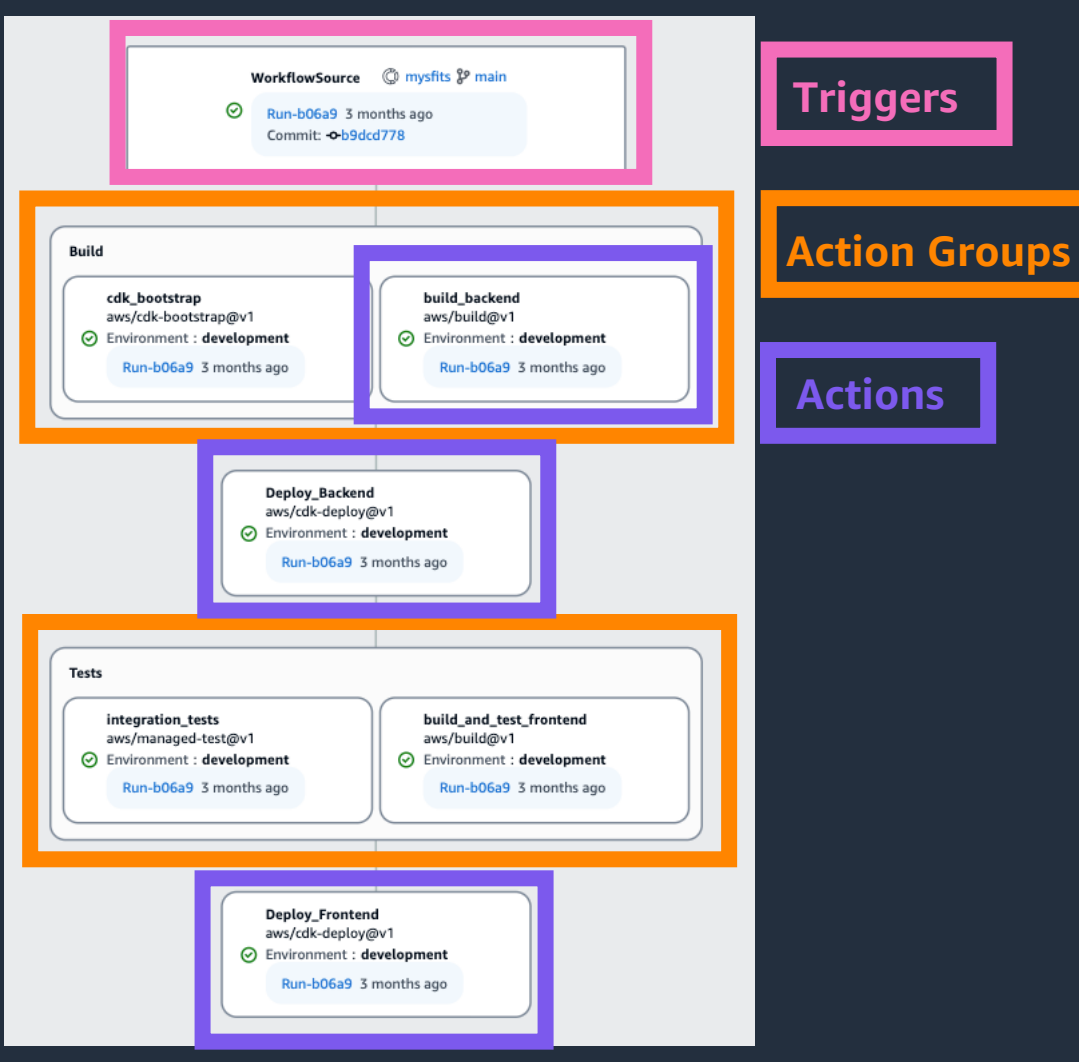

以下の要素の組み合わせでパイプラインが 構成される

• Triggers︓Workflow を起動するトリガー

- Action Groups: action を管理しやすいよう にまとめるもの
- Actions︓具体的な処理

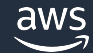

## **その他の Top Level で定義できる項⽬**

 $#$  Name Name: workflow-name

# Schema version SchemaVersion: 1.0

# Run mode RunMode: *QUEUED | SUPERSEDED | PARALLEL* 

# Compute Compute:

# Triggers Triggers:

 $\sim$   $\sim$   $\sim$ 

 $\begin{array}{ccc} \bullet & \bullet & \bullet \end{array}$ 

# Actions Actions:

 $\begin{array}{cccccccccc} \bullet & \bullet & \bullet & \bullet \end{array}$ 

aws

ワークフロー図としては登場しないが、 ワークフロー定義の Top Level では以下の項目 も定義する

- Name : Workflow の名称
- SchemaVersion︓Workflow 定義のスキーマの バージョン
- RunMode︓同時実⾏時の処理⽅法
- Compute : action を実行するときの実行環境 § 全体で⼀律定義 or action 単位での設定が可能

※ RunMode と Compute は任意設定

## **Triggers**

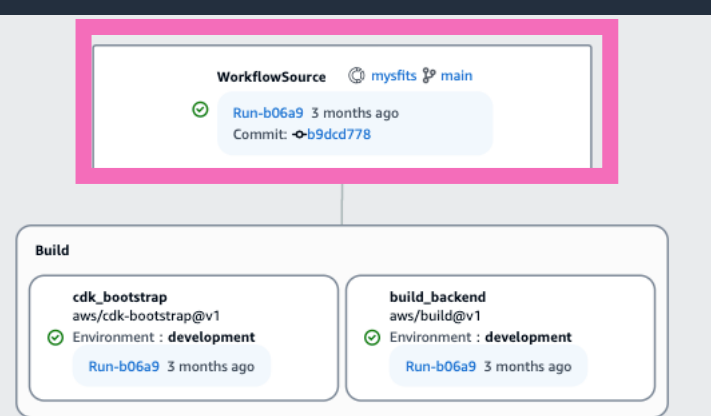

#### Triggers:

- Type: PUSH Branches:
	- $-$  main
- Type: PULLREQUEST Branches:
	- feature $\$ -.\*
	- bugfix $\$ -.\*
	- $-$  release\ $-$ .\*
	- $-$  docs\-.\*

- REVISION

#### Events:

- OPEN

aws

#### • Workflow を起動するトリガー

- リポジトリへの Push と Pull Request にて発動(Type: Push, PULLREQUEST)
	- Pull Request の場合はさらに細かい条件指定
		- Pull Request が作成されたとき(Events: OPEN)
		- Pull Request が閉じられたとき(Events: CLOSE)
		- Pull Request が作成されるか、Pull Request に新しいリビジョンが作成 されたとき(Events: REVISION)
	- 対象のブランチ名、もしくはブランチ名のパターン (例:feature- ではじまるブランチ)を指定
- ブランチ内の特定のファイル、ディレクトリのみの変更を条件 にすることもできる

### **Action Groups**

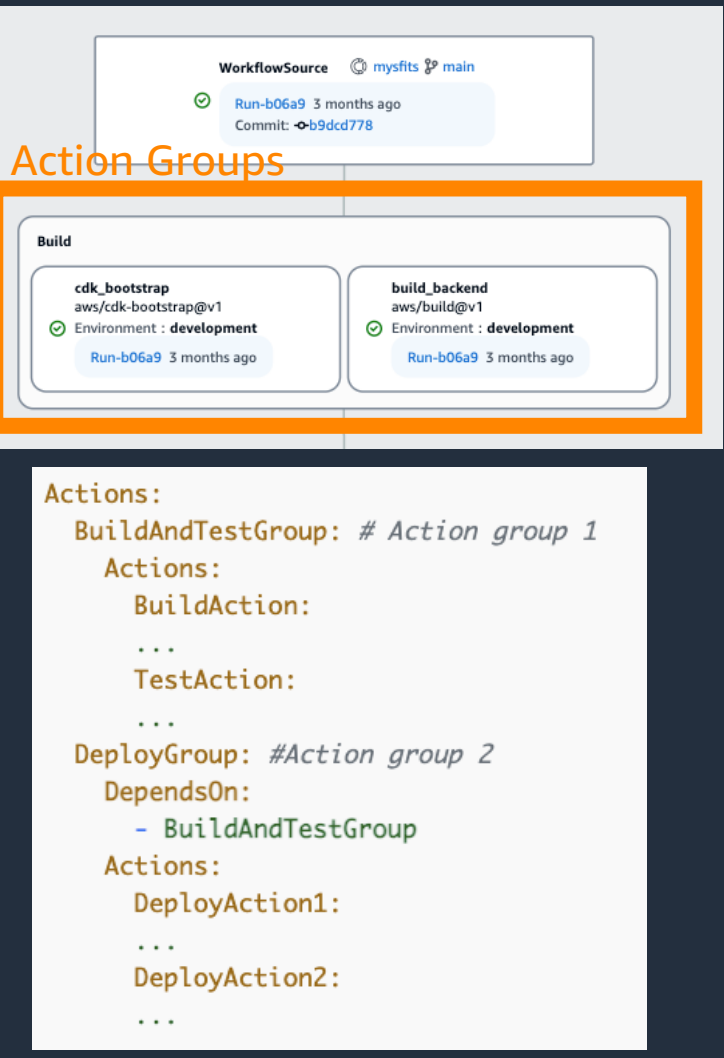

- Action をまとめることで、Workflow を整理すること ができる
- Action・Action Group の依存関係を設定することで、 それぞれの前後関係を定義する
- 依存する Action・Action Group は複数定義できる
- GUI では編集できず、YAML ファイルにて設定する 必要がある

### **Actions**

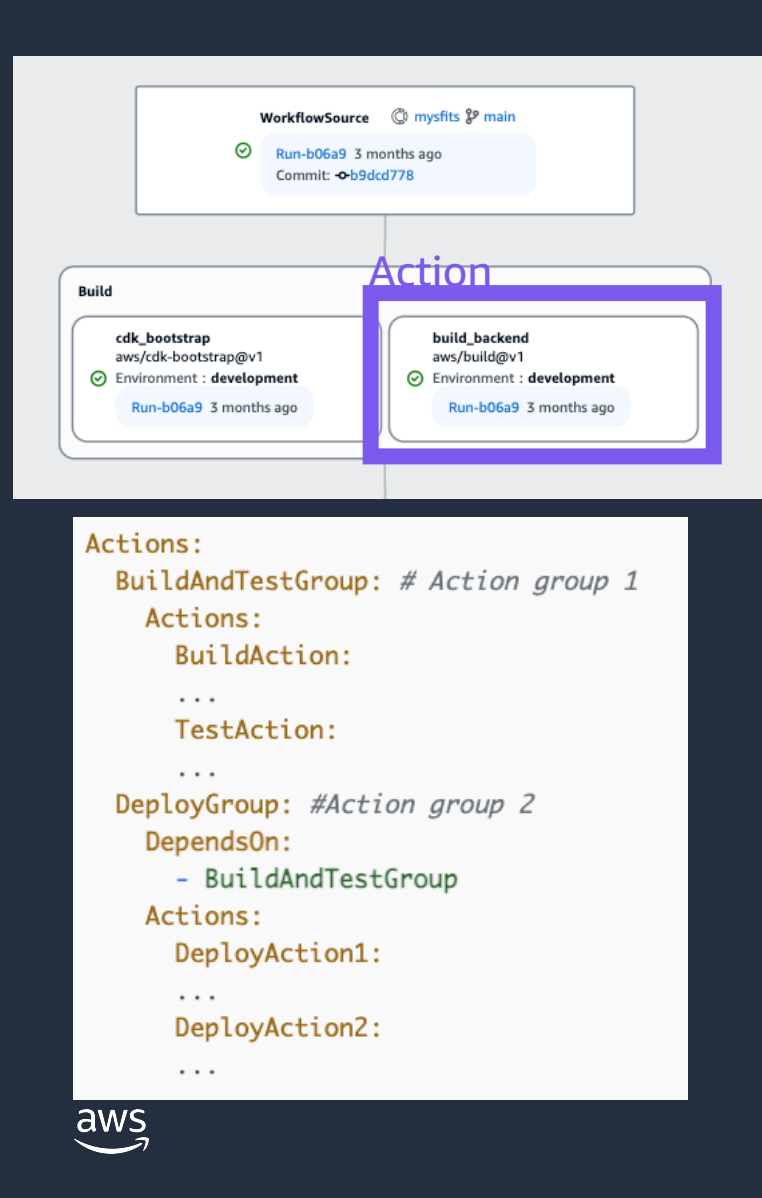

- Workflow 内で実行される
- •複数の action を直列に実 並列で実行することもでき
- · action 間の依存関係を設定 それぞれの前後関係を定
	- 依存する action は複数定義
- 以下の 4つの種類がある
	- § CodeCatalyst actions
	- **CodeCatalyst Labs actions**
	- § GitHub Actions
	- § Third-party actions
- 独自の custom action を作
	- 作成方法は Developer Guide

## **CodeCatalyst actions**

- CodeCatalyst 開発チームによって作成・保守、フルサポートされるビルド、 テスト、デプロイの他、様々なタスクを実行する action
- •以下のような action が用意されている (一部抜粋)
	- § build
	- § test
	- **Deploy AWS CloudFormation stack**
	- § Deploy to Amazon ECS
	- § AWS CDK deploy
	- § Amazon S3 publish

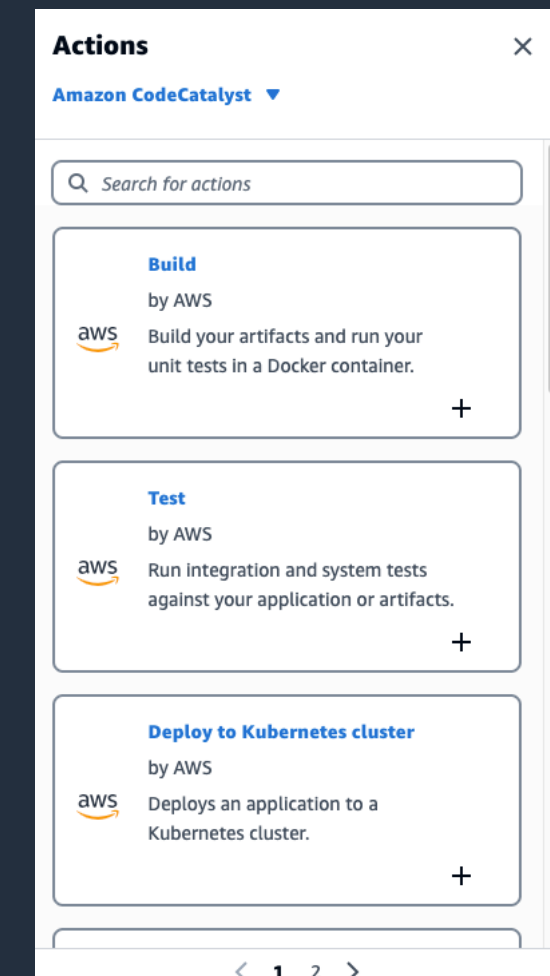

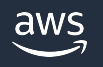

### **CodeCatalyst Labs actions**

- 実験的なアプリケーションのためのラボである CodeCatalyst Labs の一部で、AWS はベストエフォート で保守・サポートするという位置づけ
- Amazon CodeCatalyst カテゴリーのアクションから 選択
	- § by CodeCatalyst Labs と記載されている action が該当する

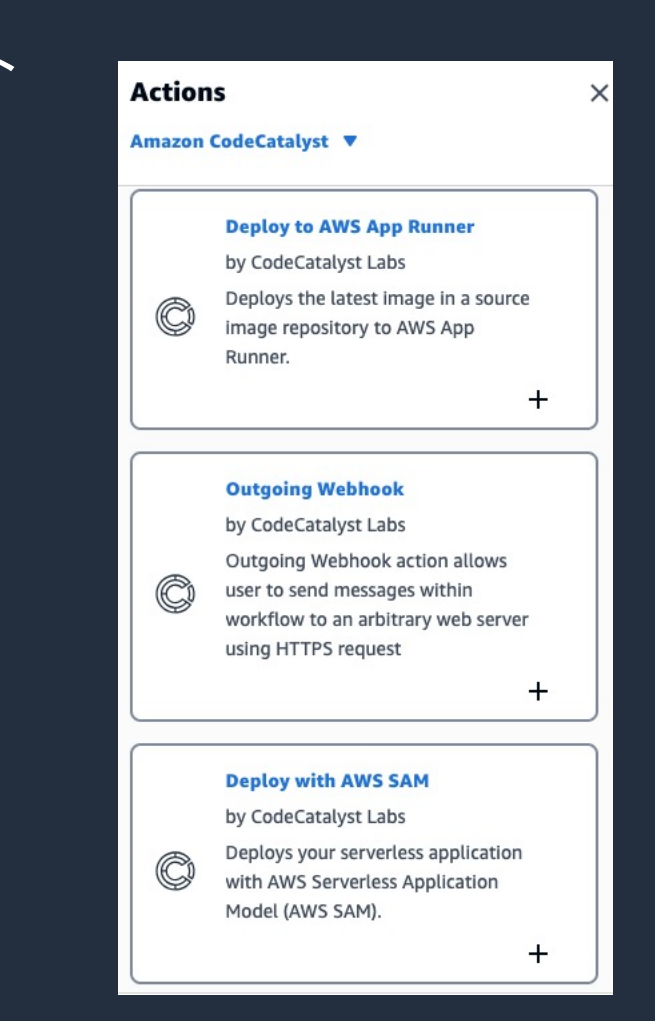

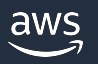

### **G[itHub Actions](https://docs.github.com/en/actions/creating-actions/about-custom-actions)**

- GitHub カテゴリーのアクションから選択
	- その他、<u>GitHub Marketplace</u> に存在する action も利用でき
- CodeCatalyst Actions に⽐べて、以下の制約がある
	- Lambda Compute type が利用できない
	- 内部で github context や GitHub 固有のリソースを参照し action は動作しない
		- 例: GitHub リソースを追加・変更するアクション
	- Docker container actions は利用できるが、デフォルトの D ユーザー(root)で実⾏する必要がある

## **Third-party actions**

- Third-party ベンダーが作成し、CodeCatalyst コンソールで利⽤できるようにした action ■ 例: Mend 社から提供されている Mend SCA action
- Amazon CodeCatalyst カテゴリーのアクションから 選択する
	- § by "*Third-party vender-name"* と記載されている action が該当

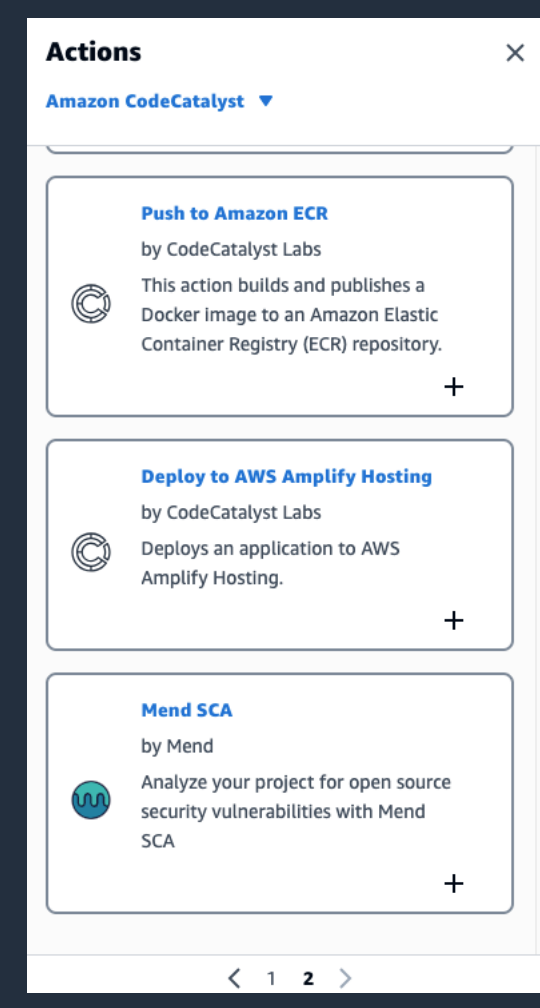

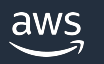

### **RunMode**

#### $\mathbf{E}$  Workflow properties

 $\times$ 

**Workflow properties** 

**Workflow name** 

Workflow c5fe /

**Workflow source** C Sandbox & main

Workflow definition file path

nedecatalyst/workflows/Workflow\_c5fe.yaml.

#### ▼ Advanced

#### Compute type

Compute types offer different options to balance workflow startup speed with the flexibility of a workflow configuration.

Choose compute type  $\overline{\mathbf{v}}$ Compute fleet - optional A compute consists of machines that are used to run workflows actions. Choose compute fleet  $\mathbf v$ 

#### Run mode

 $\bigcirc \downarrow \exists$  Queued (default)

Workflow runs are queued.

#### $\bigcirc$   $\Xi$ ] Superseded

Later workflow runs overtake earlier ones, and the earlier ones are canceled.

 $\bigcirc$  II Parallel

Workflow runs occur in parallel.

- 同時実⾏時の処理⽅法
- 以下の 3つから選択
	- § QUEUED
		- 複数の実⾏がキューに⼊れられ、順に実⾏される
		- キューには最⼤ 50 件の実⾏を含めることができる
		- デフォルト値となっている
	- § SUPERSEDED
		- 複数の実⾏がキューに⼊れられ、順に実⾏される
		- 既に待機中の処理があり、後から実⾏されたワークフローの処理が追いついた 場合、後の処理が優先され、既に待機中の処理はキャンセルされる
	- § PARALLEL
		- 複数のワークフローが同時実⾏される
		- Space あたり 1000 の同時実⾏が上限

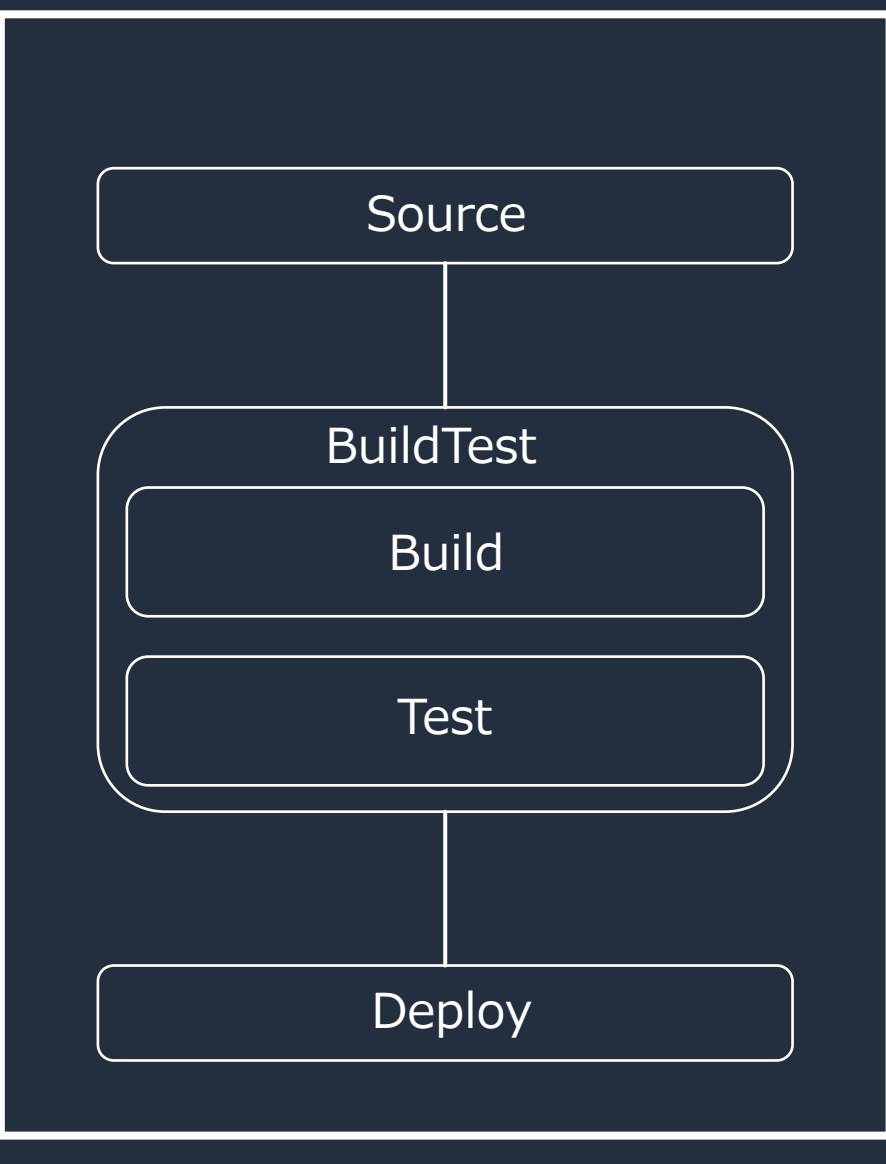

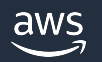

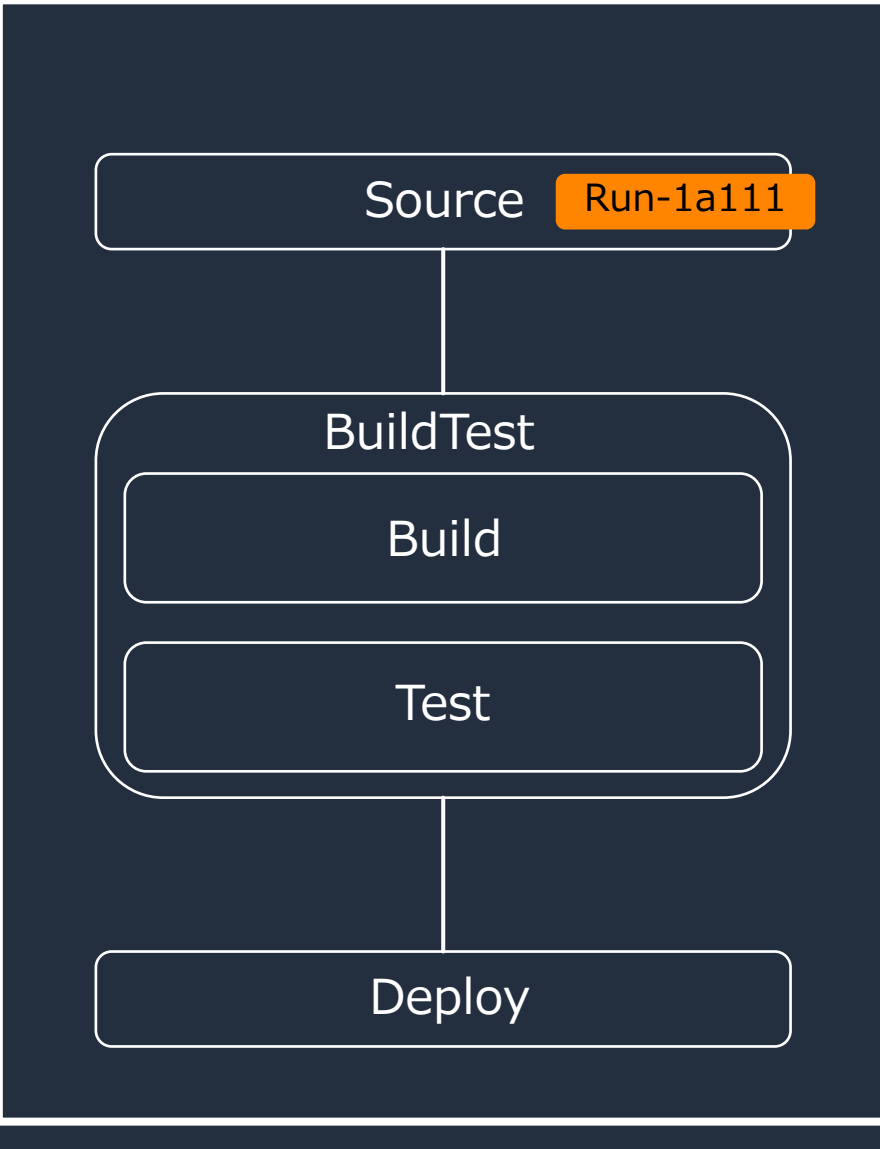

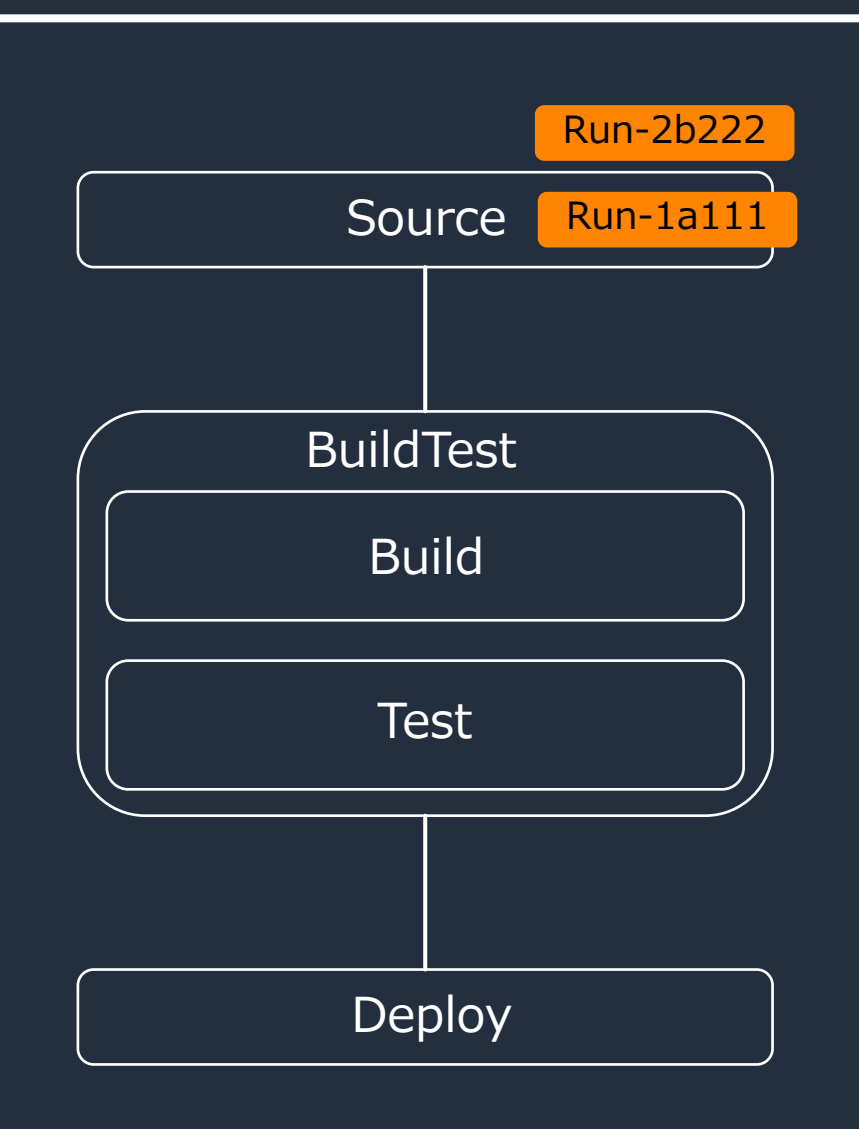

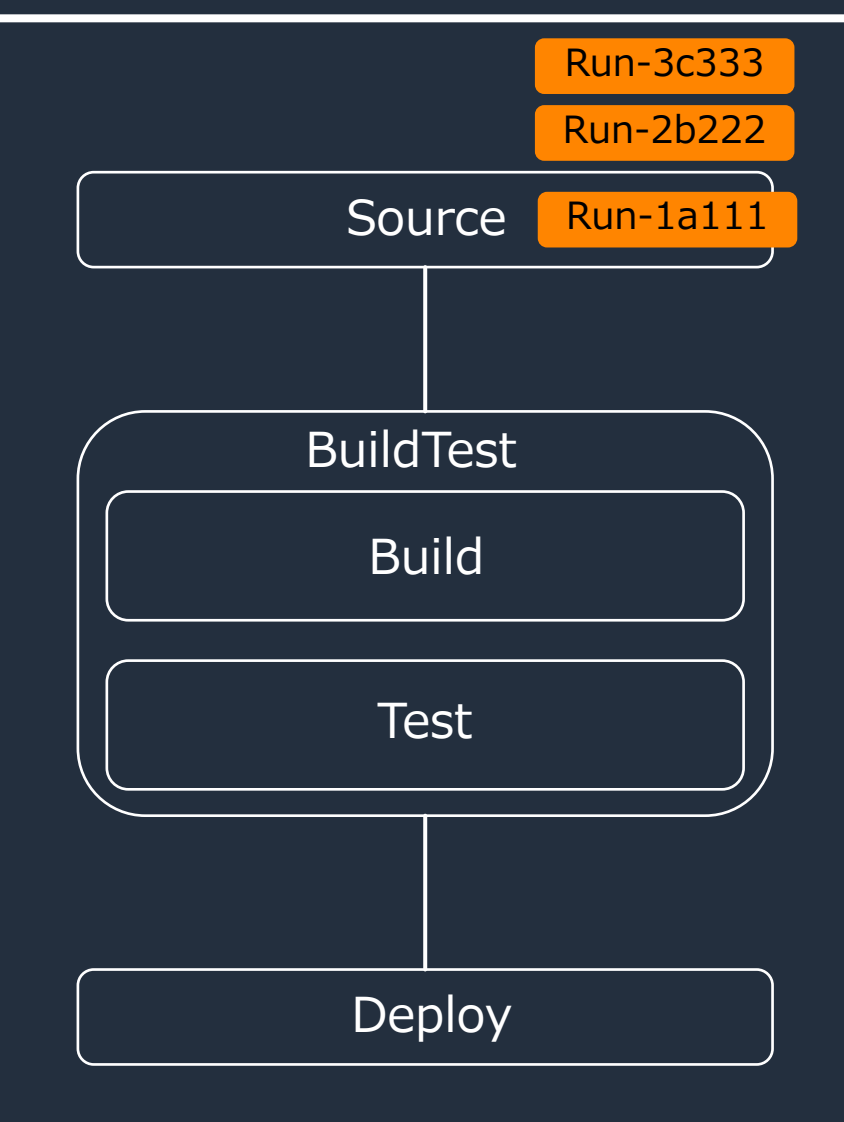

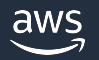

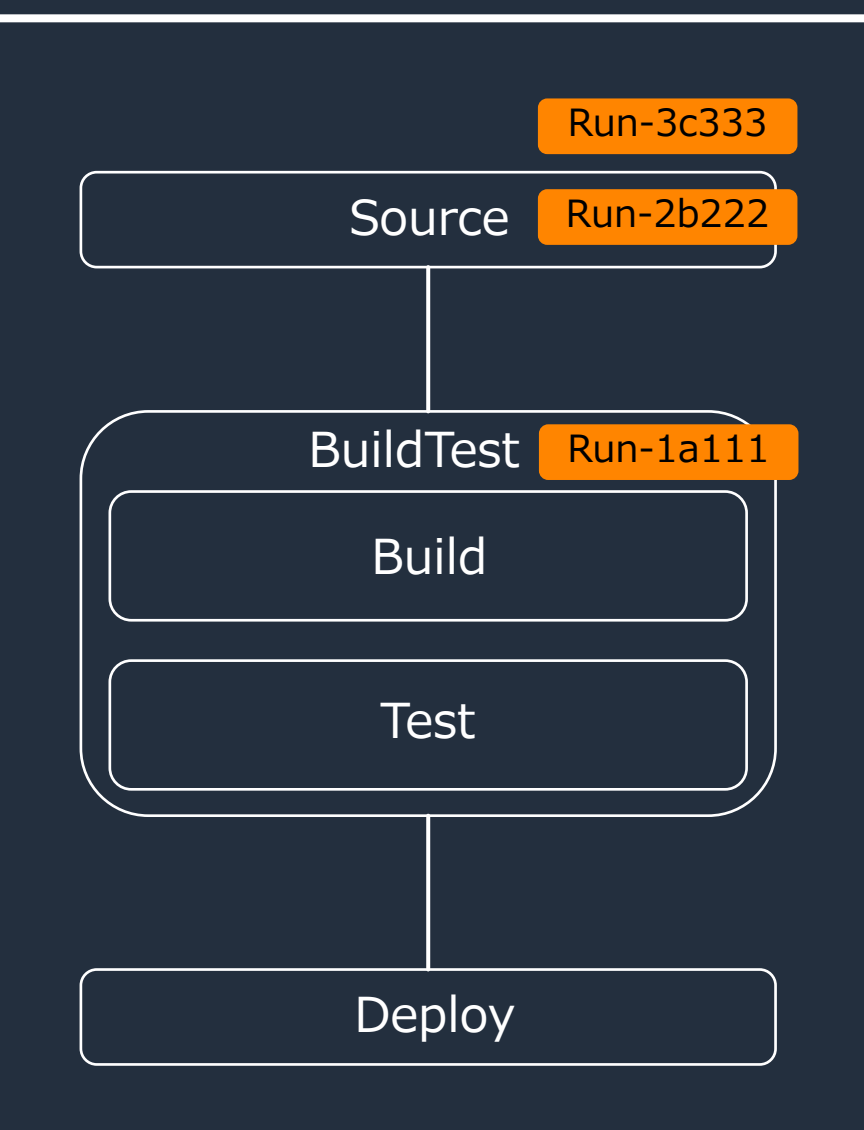

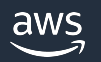

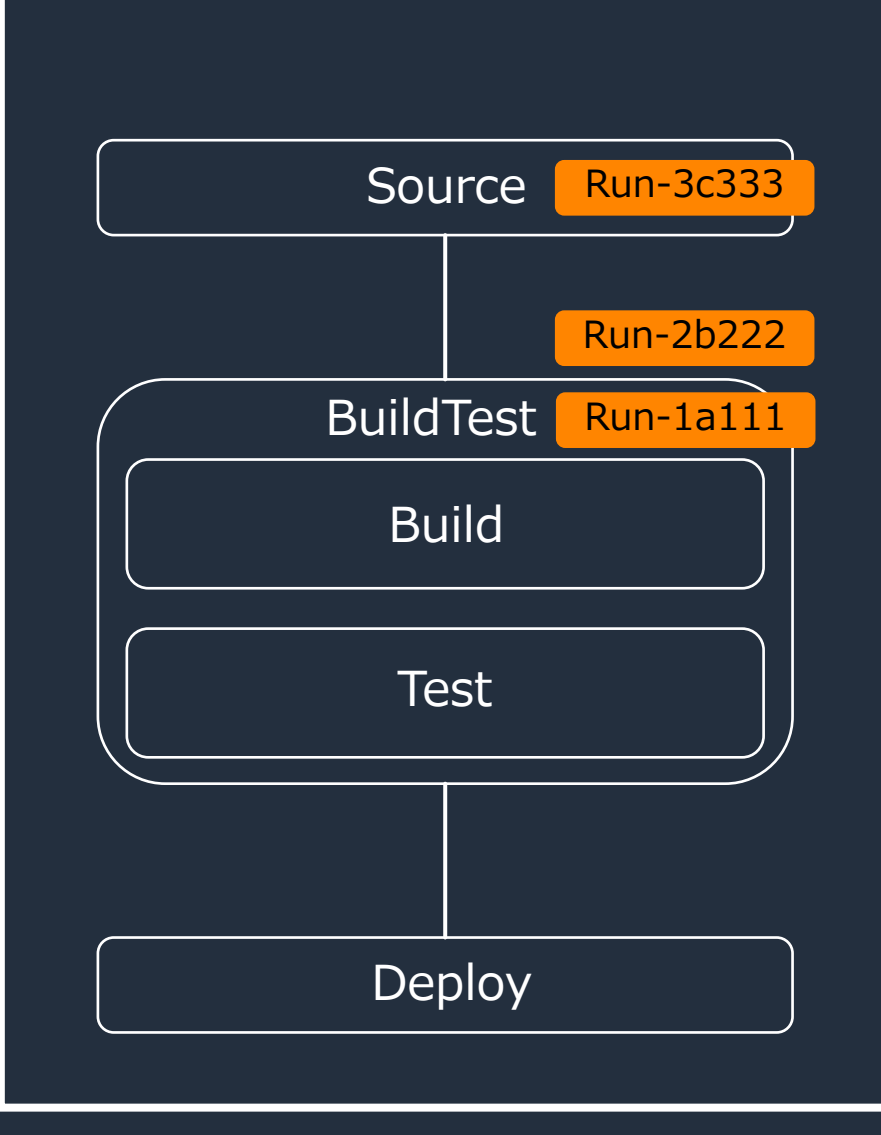

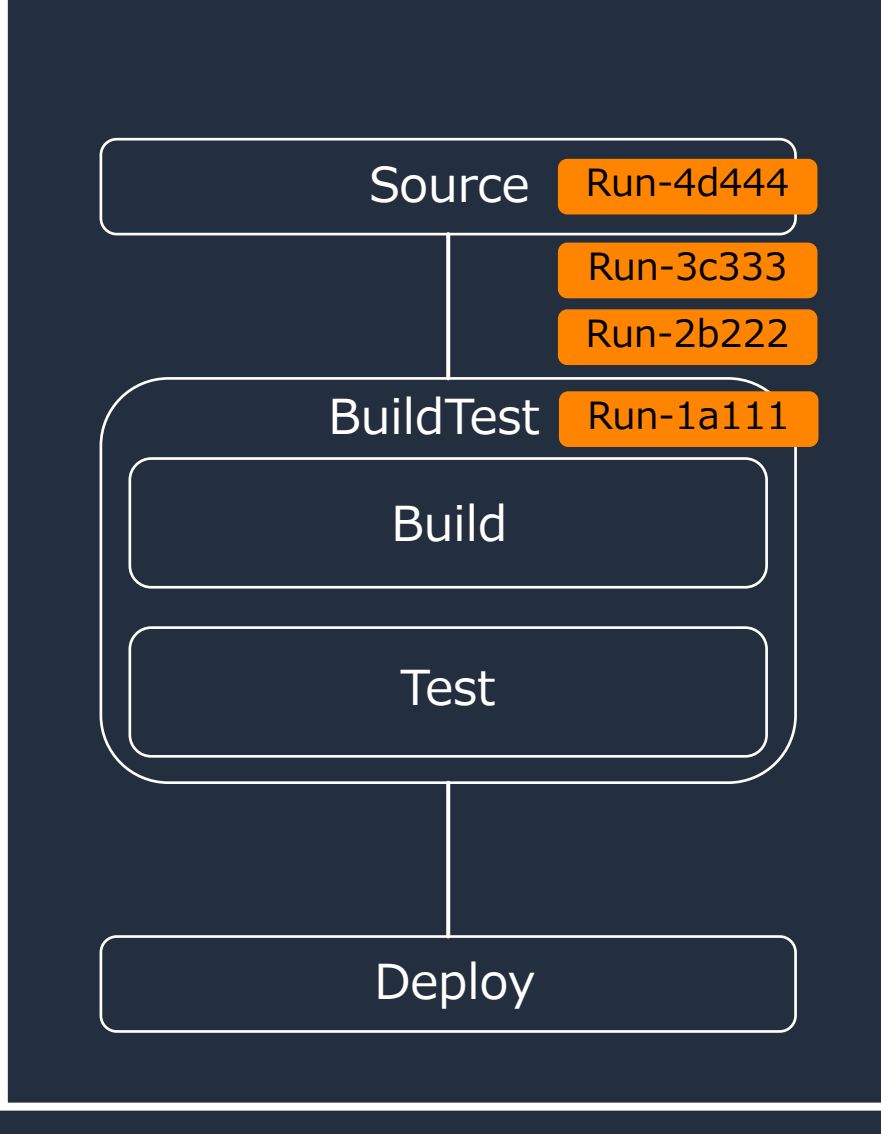

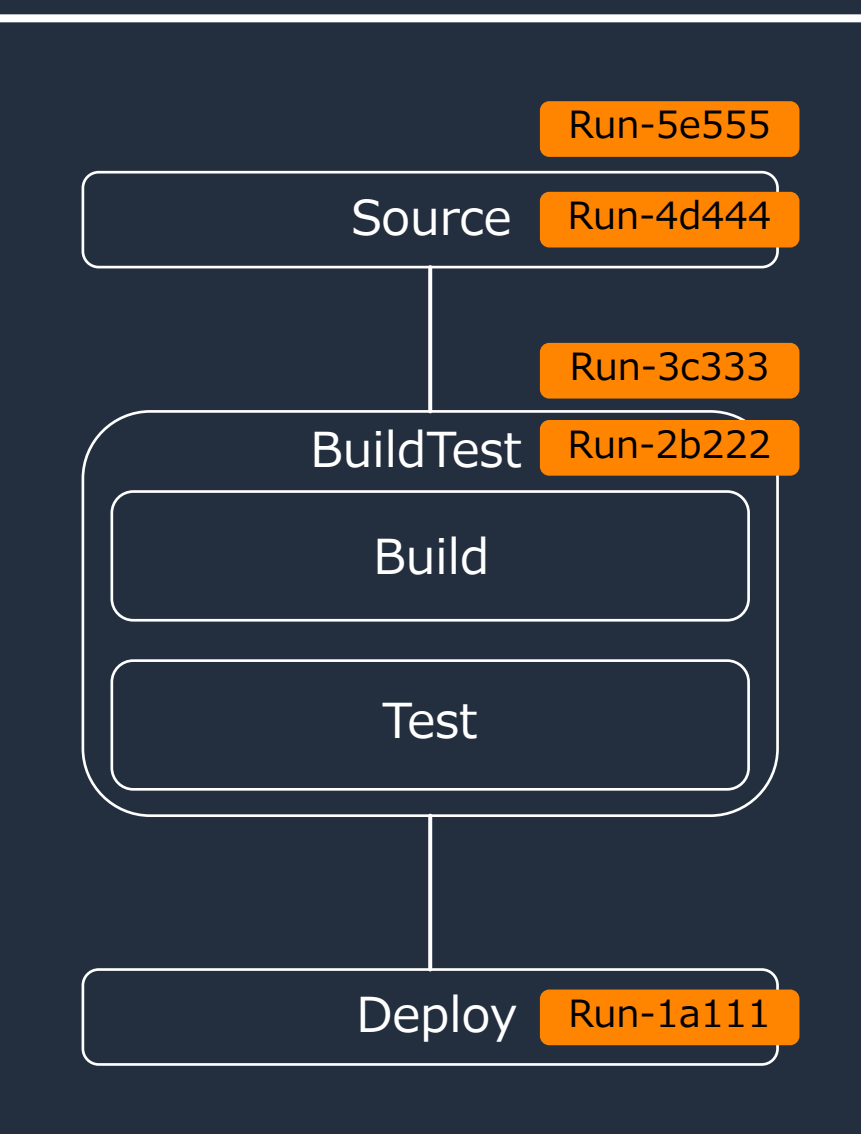

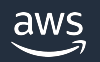

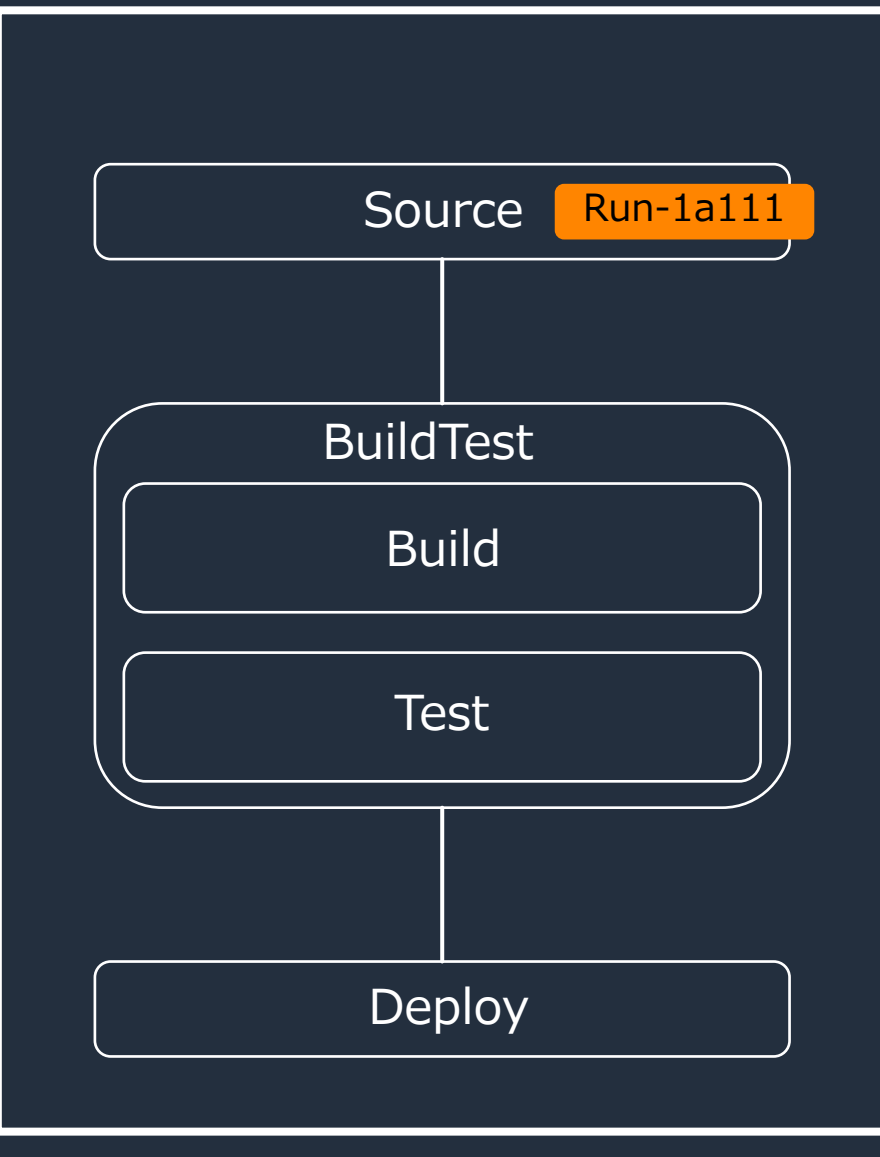

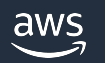

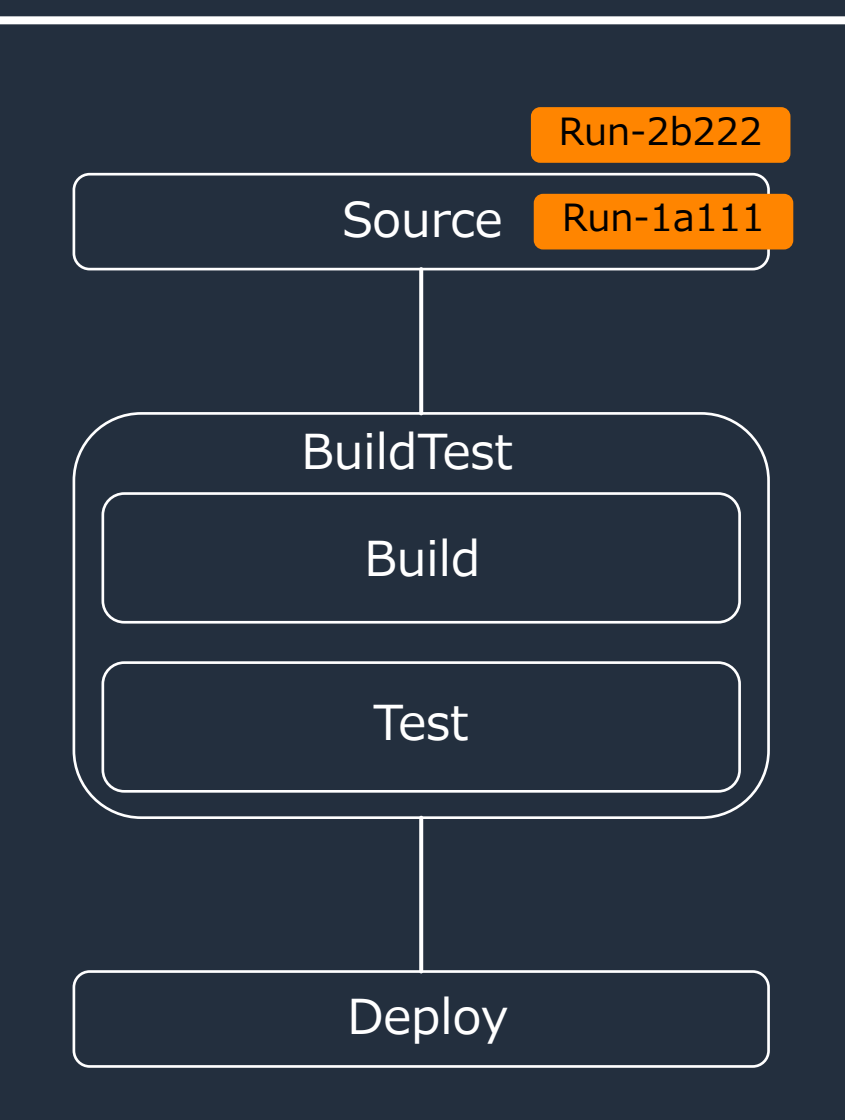

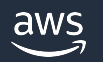

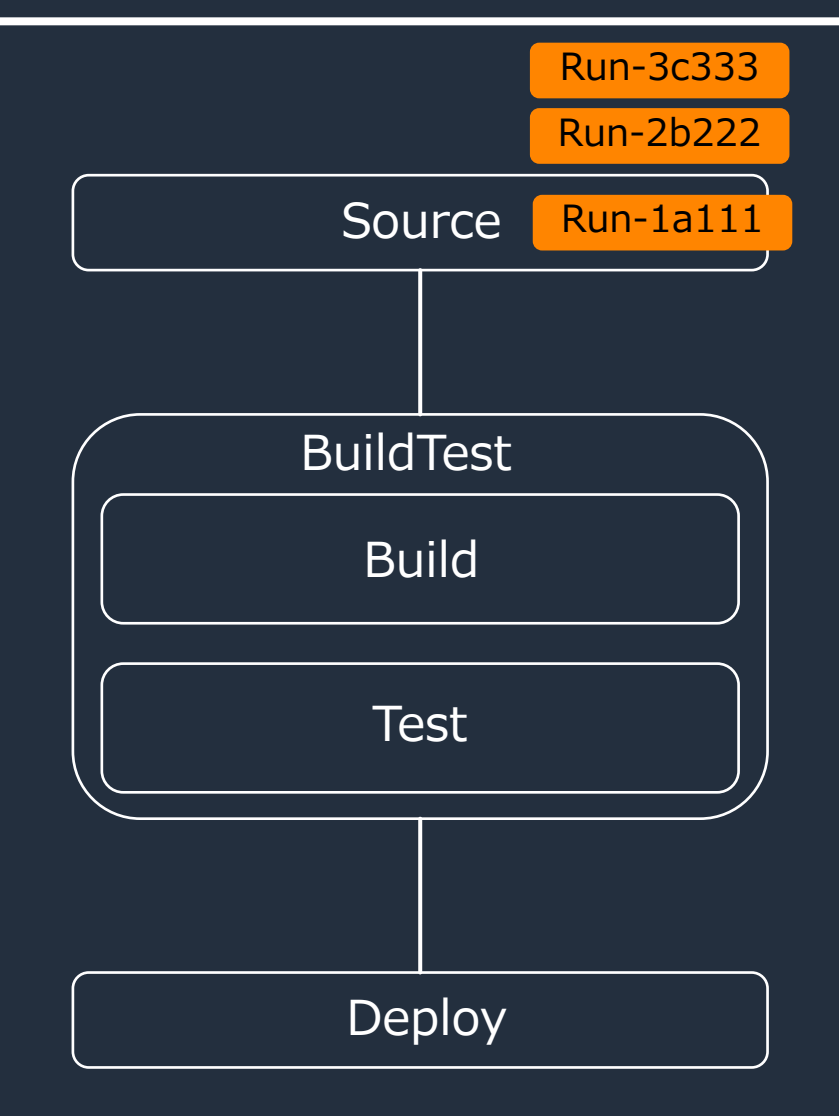

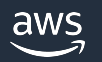

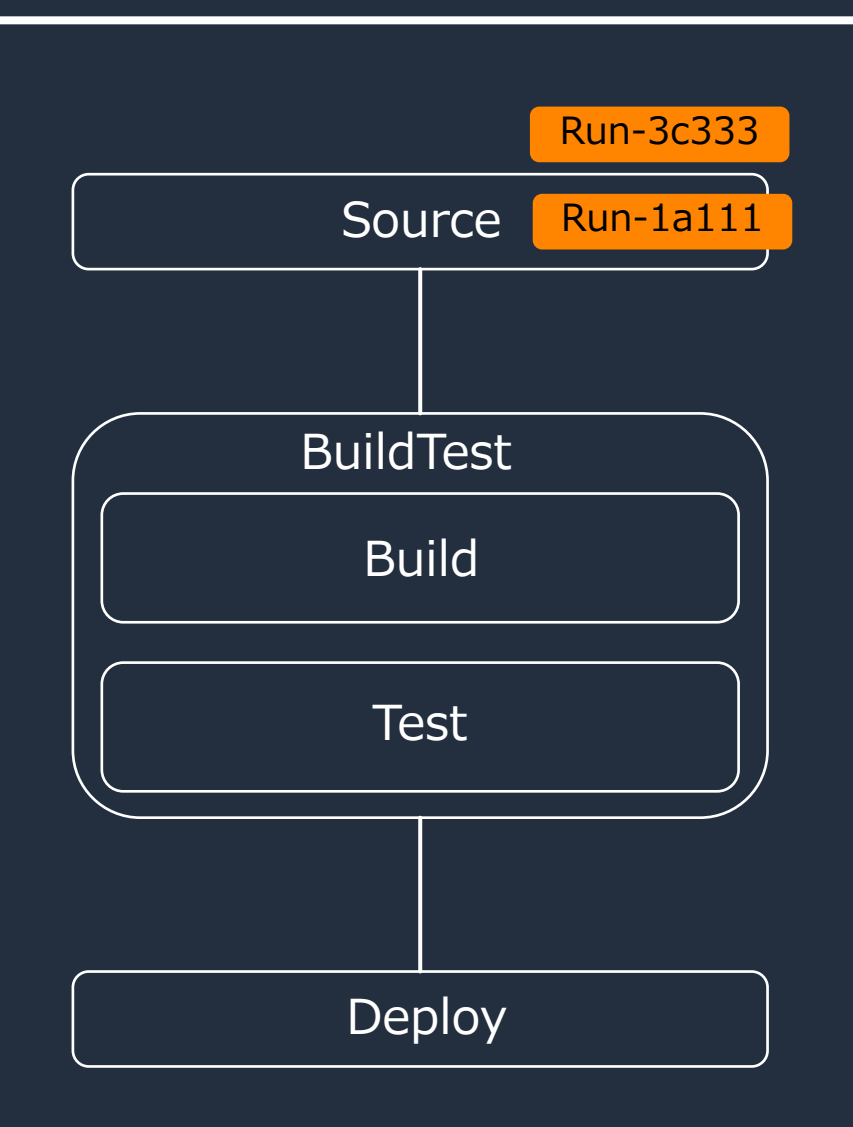

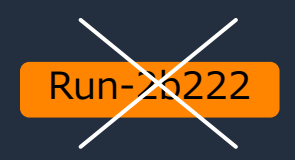

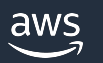
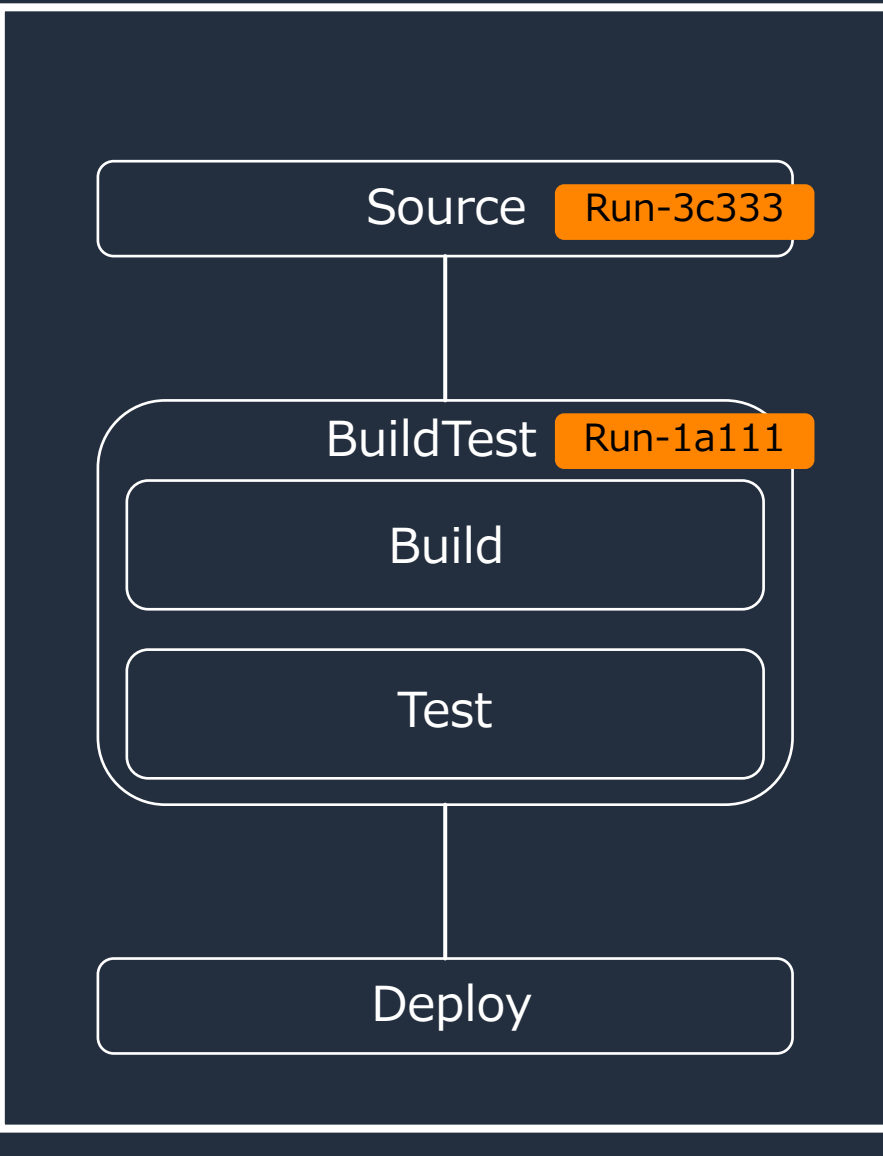

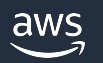

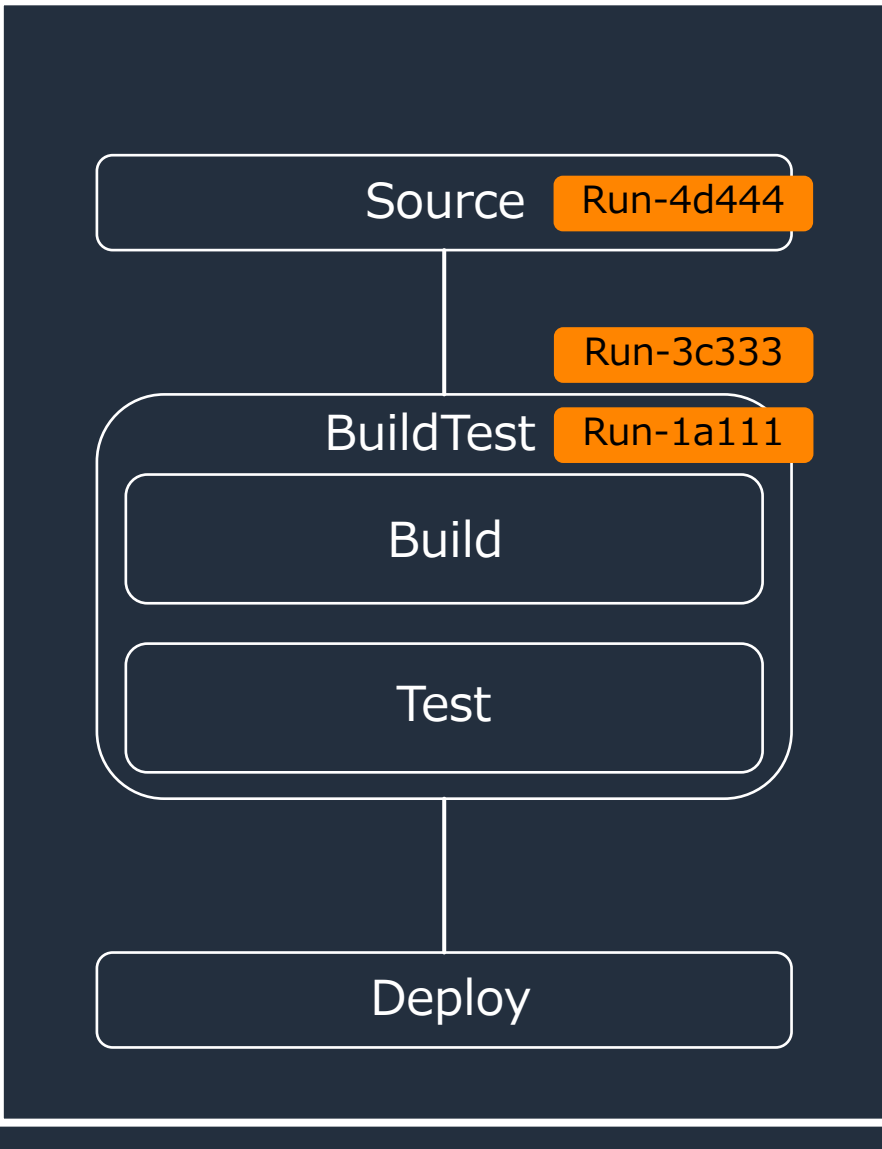

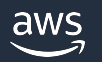

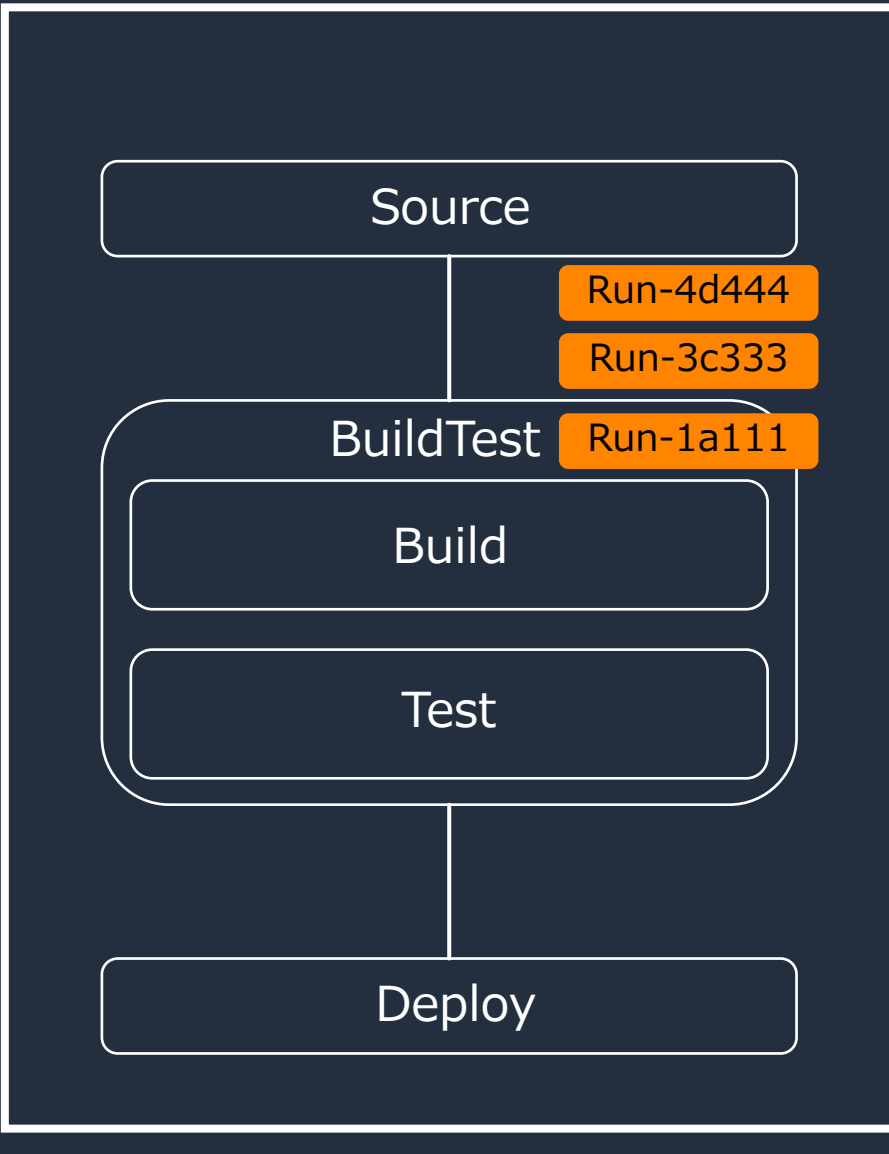

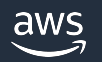

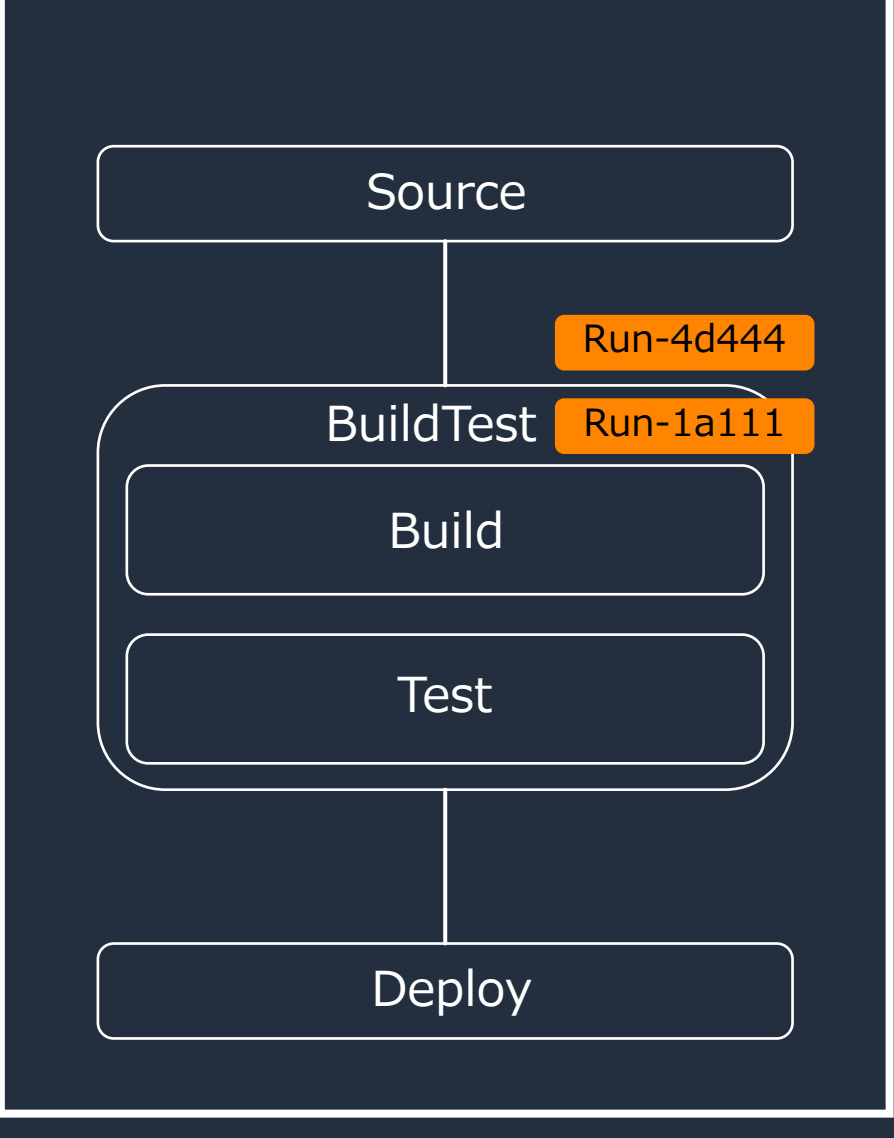

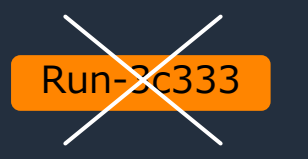

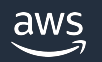

### **Workflow の構成要素**

- 1. 主要な構成要素
- 2. 代表的な Actions
- 3. Actions の設定項⽬

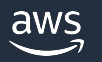

### **代表的な action の紹介 – Build -**

• ソースコードのコンパイル、単体テストの 実行、コードカバレッジのチェック、 デプロイするために必要なファイル群の 出力のために使う

- Steps セクションで以下の形式で記述した コマンドが実⾏される
	- § -Run: *command*
- Output セクションの定義にしたがって、 テストレポートも作成できる

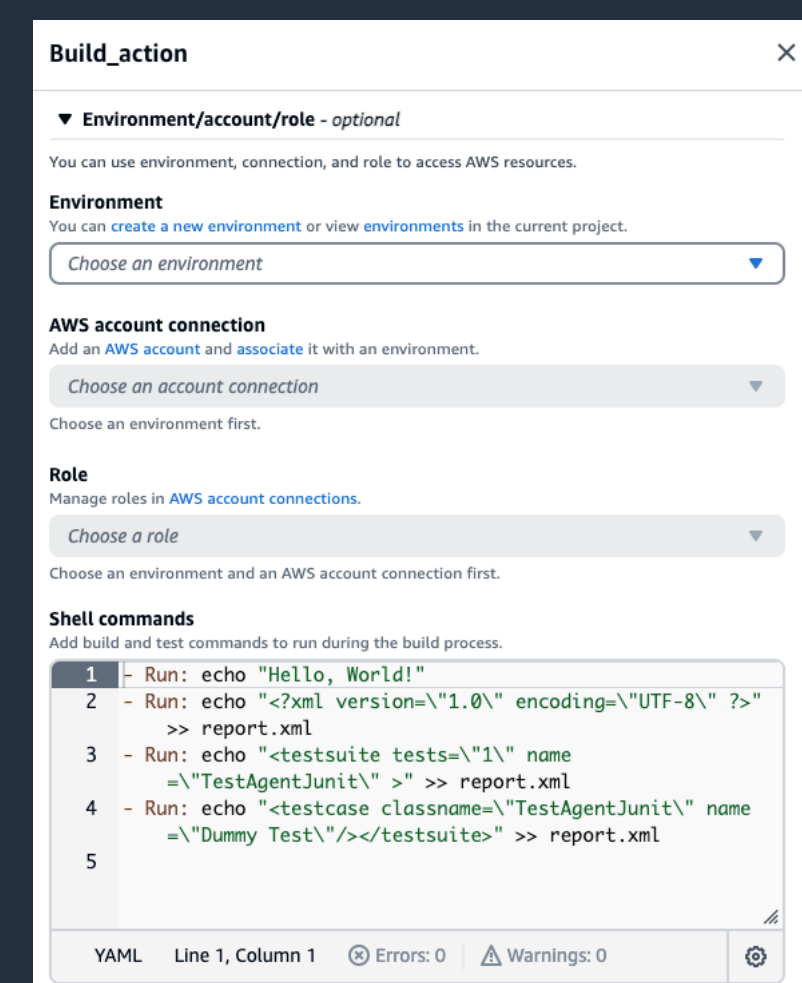

### **代表的な action の紹介 – Test -**

- インテグレーションテストや システムテストの実⾏に使う
- Steps セクション[で以下の形式で記述し](https://docs.aws.amazon.com/ja_jp/codecatalyst/latest/userguide/test.universal-test-runner.html)た コマンドが実⾏される
	- § -Run: *command*
- Output セクションの定義にしたがって、 テストレポートも作成できる
- 拡張テスト機能(universal-test-runner)が 利用可能

### **代表的な action の紹介 – AWS CDK deploy -**

- CDK プロジェクトを利用して対象の AWS 環境に スタックをデプロイする
- CDK のすべての開発⾔語に対応
- AWS アカウント、リージョン、スタック名を指定 することで、対象の環境に特定のスタックを デプロイできる
- CDK プロジェクトの場所はデフォルトではリポジト リのルートになるが、プロジェクトのパスを 指定できるため、別階層に配置することも可能

#### AWSCDKDeplov

Choose an environment and an AWS account connection first.

#### Context - optional

Key-value pairs that can be associated with an app, stack, or construct. No values

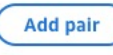

#### **CloudFormation output variables - optional**

List of user-defined CloudFormation keys which will be emitted as variables after the CDK deploy has run

No values

**Add pair** 

**AWS region - optional** AWS region to deploy to

Asia Pacific (Tokyo)

#### Directory where cdk.json resides - optional

The path to the directory which has the cdk.json file. The CDK deploy action will run from this folder, and any outputs created by this action will be in this directory. Defaults to the root of the project if unspecified.

cdk

#### **Stack name**

Name of the stack to deploy

SampleCDKStack

 $\overline{\phantom{a}}$ 

 $\times$ 

## **代表的な action の紹介 – GitHub Actions -**

- GitHub action を実⾏する CodeCatalyst action
- Steps セクションに <u>GitHub Marketplace</u> の アクション詳細ページに表⽰されている GitHub Action のコードを指定する

#### 例) Super Linter の設定

```
Actions:
GitHubAction:
  Identifier: aws/github-actions-runner@v1
  Configuration:
    Steps:
      - name: Lint Code Base
        uses: github/super-linter@v4
        env:
          VALIDATE_ALL_CODEBASE: "true"
          DEFAULT_BRANCH: main
```
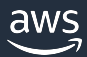

### **Workflow の構成要素**

- 1. 主要な構成要素
- 2. 代表的な Actions
- 3. Actions の設定項⽬

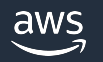

### **Actions の設定項⽬**

- ・Build action・Test action と各種 Deploy 系 $\cdot$ 項目が一部異なっている
- YAML ファイルの仕様はユーザーガイドの V reference にて確認できる

#### • ここでは代表的な以下の要素について紹介す

- § DependsOn
- § Input
- § Compute
- § Environment
- § Output
- **Configuration**
- § Cache

#### **DependsOn**

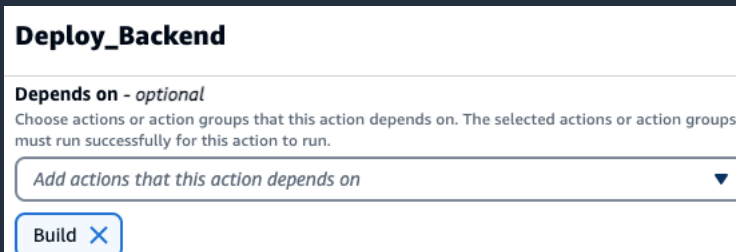

 $\times$ 

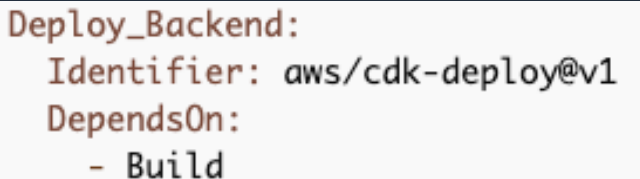

· action の前後関係を設定する項目

• 前提となる action を設定することで、 Workflow 内の action 実行順序が決定される

• 複数の action を設定することができる

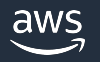

#### **Inputs**

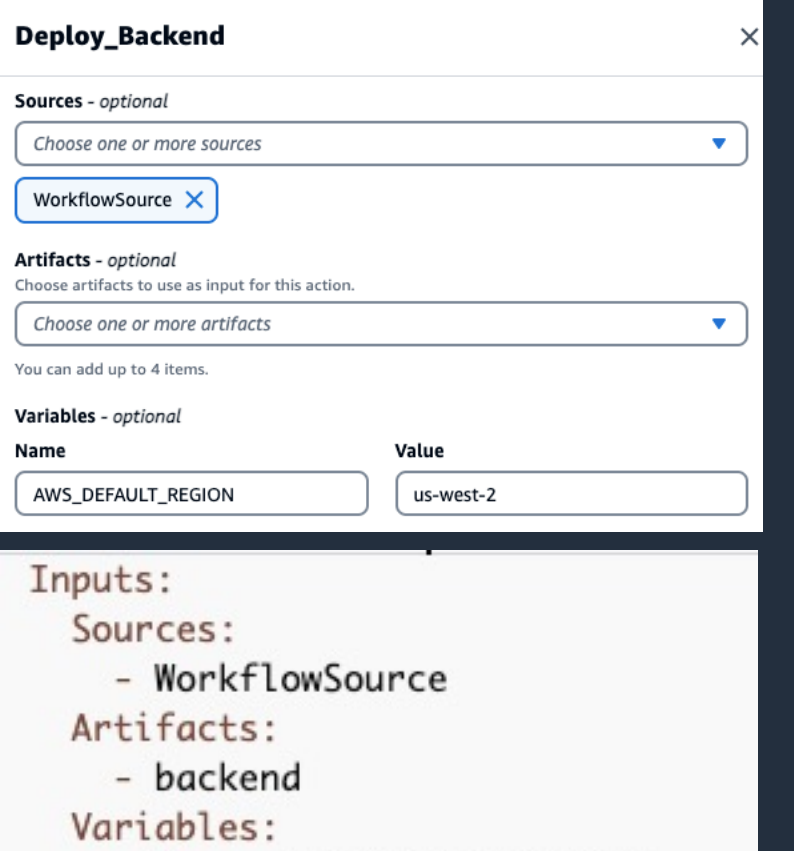

- Name: AWS\_DEFAULT\_REGION Value: us-west-2

- action に対する入力データ
- 以下の設定ができる
	- § Sources
		- 参照したい Source repositories
	- § Artifacts
		- 参照したい別の action の出力結果
	- § Variables
		- action 内で利用できる変数の名前と値

#### **Compute**

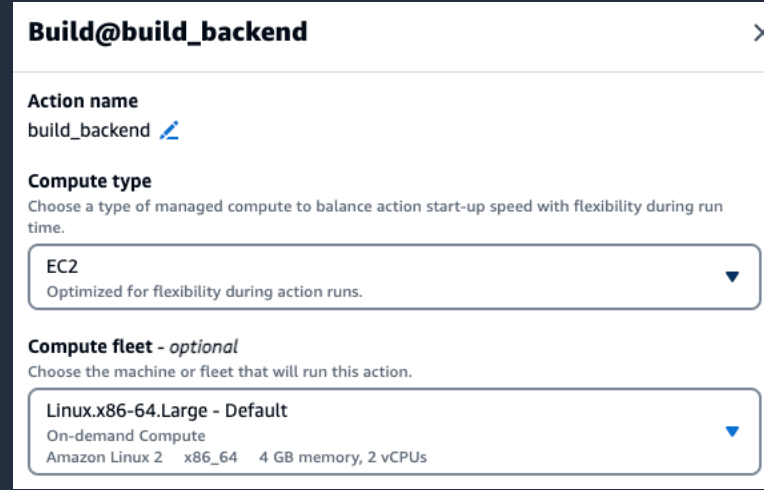

#### build\_backend:

Identifier: aws/build@v1 Compute: Type: EC2 Fleet: Linux.x86-64.Large · Action 内の設定項目で、 Action の実行環境 (CPU、メモリ、OS)のこと

- Compute には以下の 2種類がある
	- § Amazon EC2
	- § AWS Lambda
- オンデマンドとプロビジョンドが選べる
	- オンデマンド=Workflow 実行のたびに都度作成さ れる
	- プロビジョンド=プロジェクト専用の環境が常にア イドル状態で待機し、即座に処理を実行できる
- 選択できる実⾏環境のスペックも選択可能

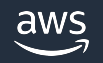

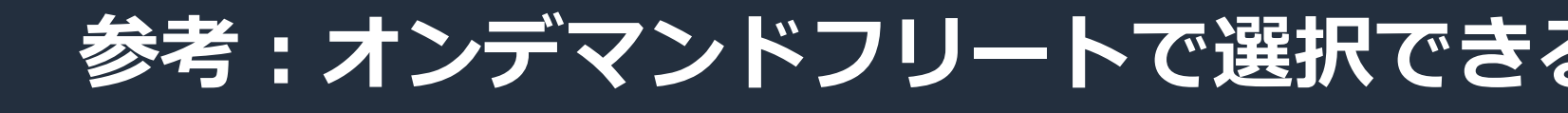

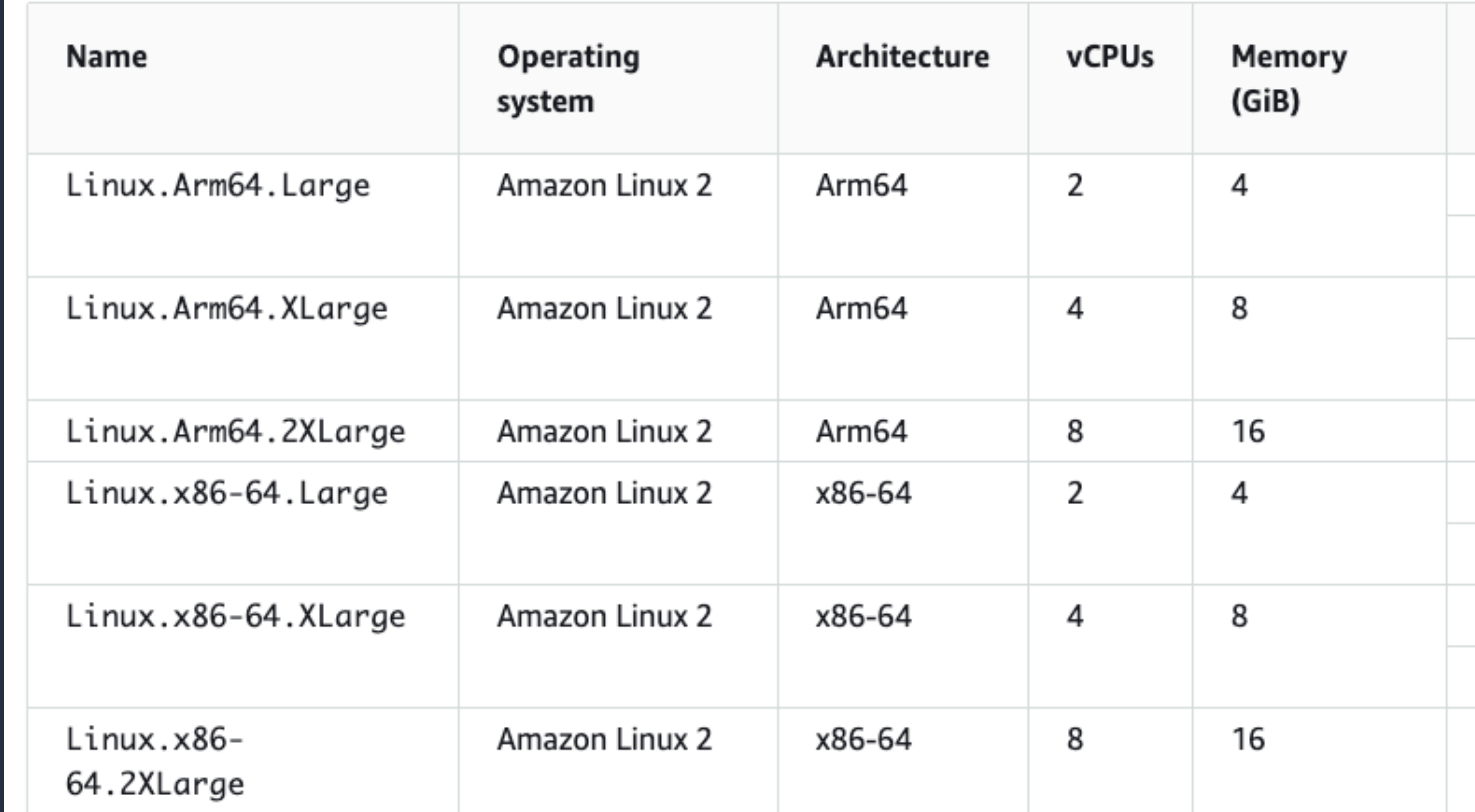

※ fleet を選択しなかった場合は Linux.x86-64.Large が採用される

https://docs.aws.amazon.com/codecatalyst/latest/userguide/compute.html#compu

#### **Environment**

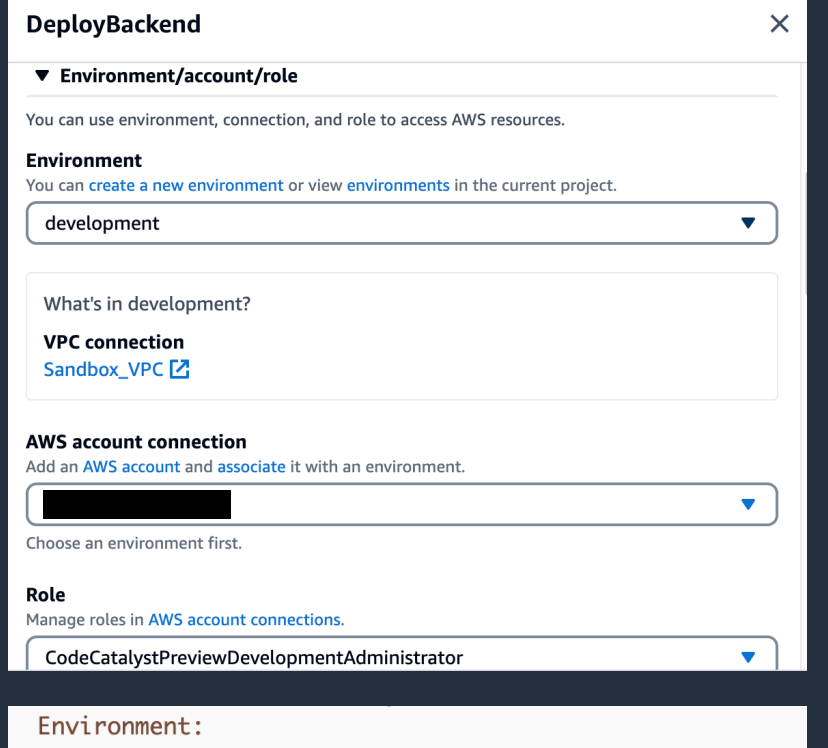

Connections:

- Role: CodeCatalystWorkflowDevelopmentRole

Name:

Name: development

#### • action 内の設定項⽬で、 デプロイ先となる AWS 環境のこと

- Environment の登録画⾯にて設定を作成し、 Workflow で選択する
	- AWS アカウント ID と IAM Role を関連付けて 選択することで、デプロイ先と権限が決まる
	- Environment に VPC 接続が設定されている場合 は VPC にも接続される

※ Environment については Identity, permissions, and access 編に詳 細な記載があるので、詳しく知りたい場合はそちらを参照

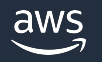

#### **Outputs**

Aut Fing Rep

> Ma The

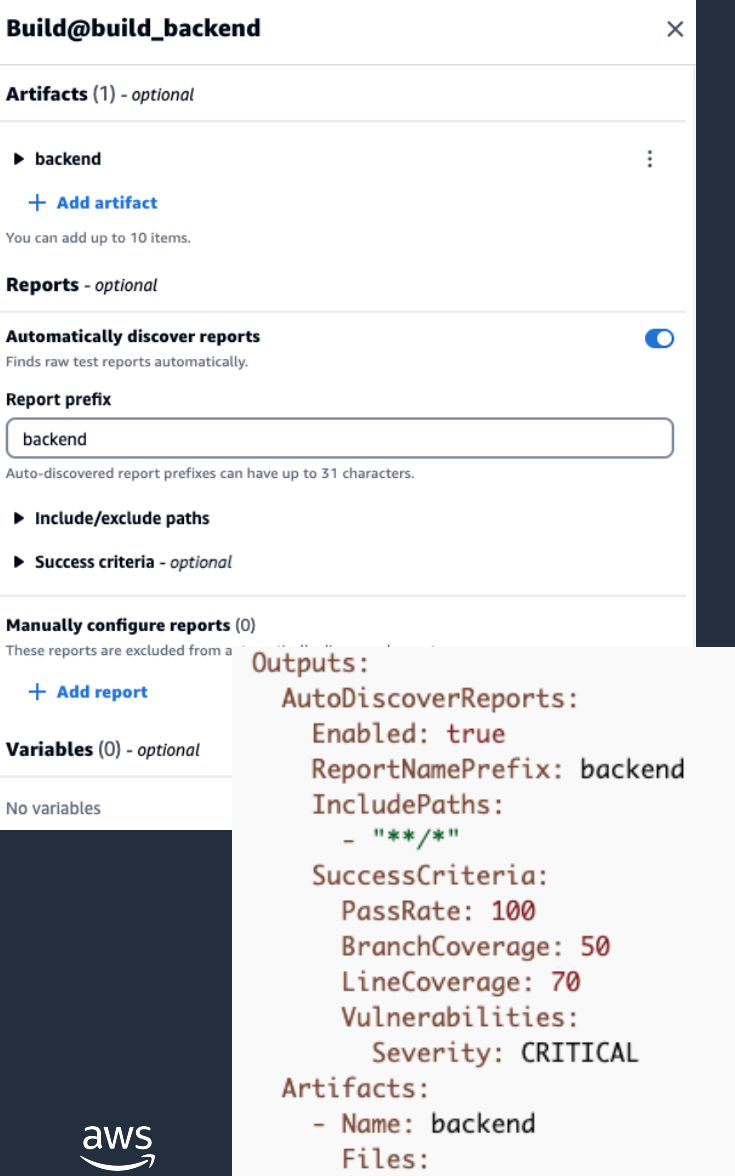

\_ "\*\*/\*'

#### • 当該 action で残したいの実⾏結果の設定

- 後続の action に引き渡したいフォルダー・ ファイル・変数
- § テストレポート

#### • 以下の設定ができる

- § Artifacts
	- 後続の action で利用したいフォルダー・ファイル
- § Variables
	- 後続の action で利用できる変数の名前と値
- AutoDiscoverReports / Reports
	- CodeCatalyst コンソールで表⽰させたいテスト・ コードカバレッジ・ソフトウェア構成解析(SCA)の レポート

## **サポートされるレポートの種類**

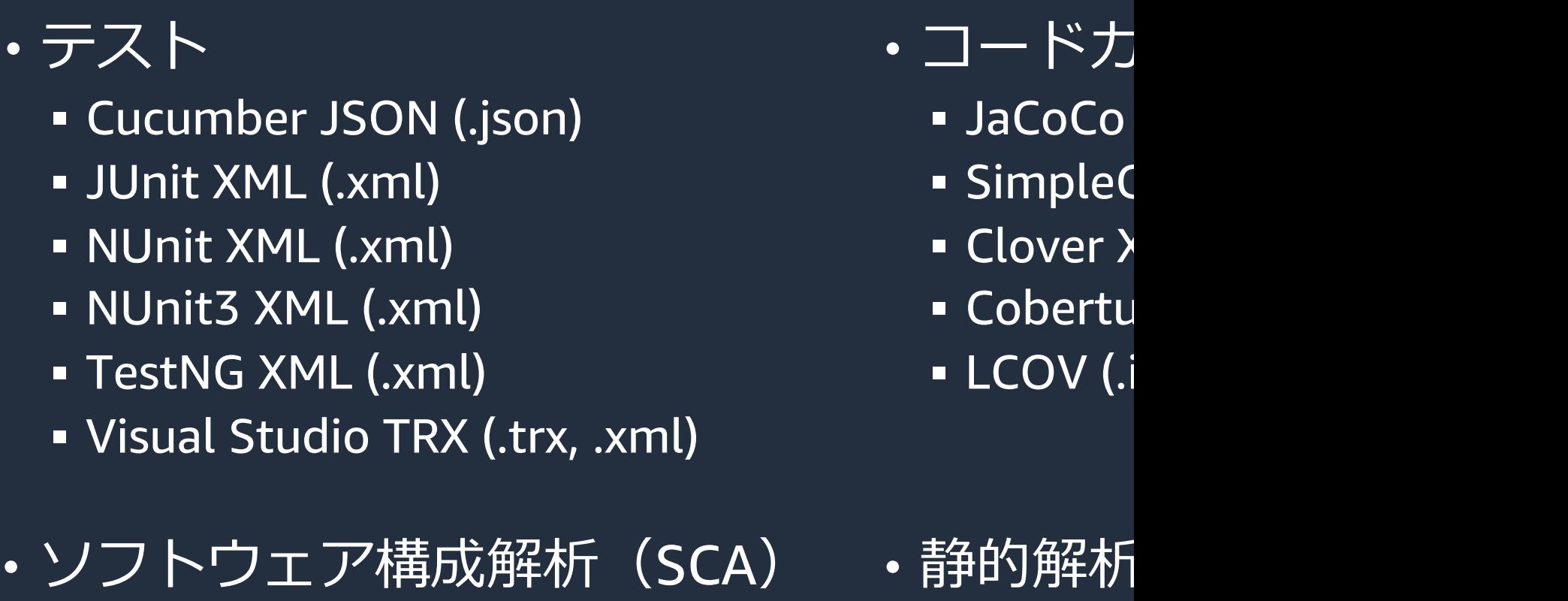

§ SARIF (.sarif, .json)

- 静的解析
	- § PyLint (.py)
	- **ESLint (**
	- $\overline{\phantom{a}}$  SARIF (.

https://docs.aws.amazon.com/codecatalyst/latest/userguide/test-workflow-

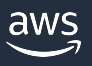

### **Configuration**

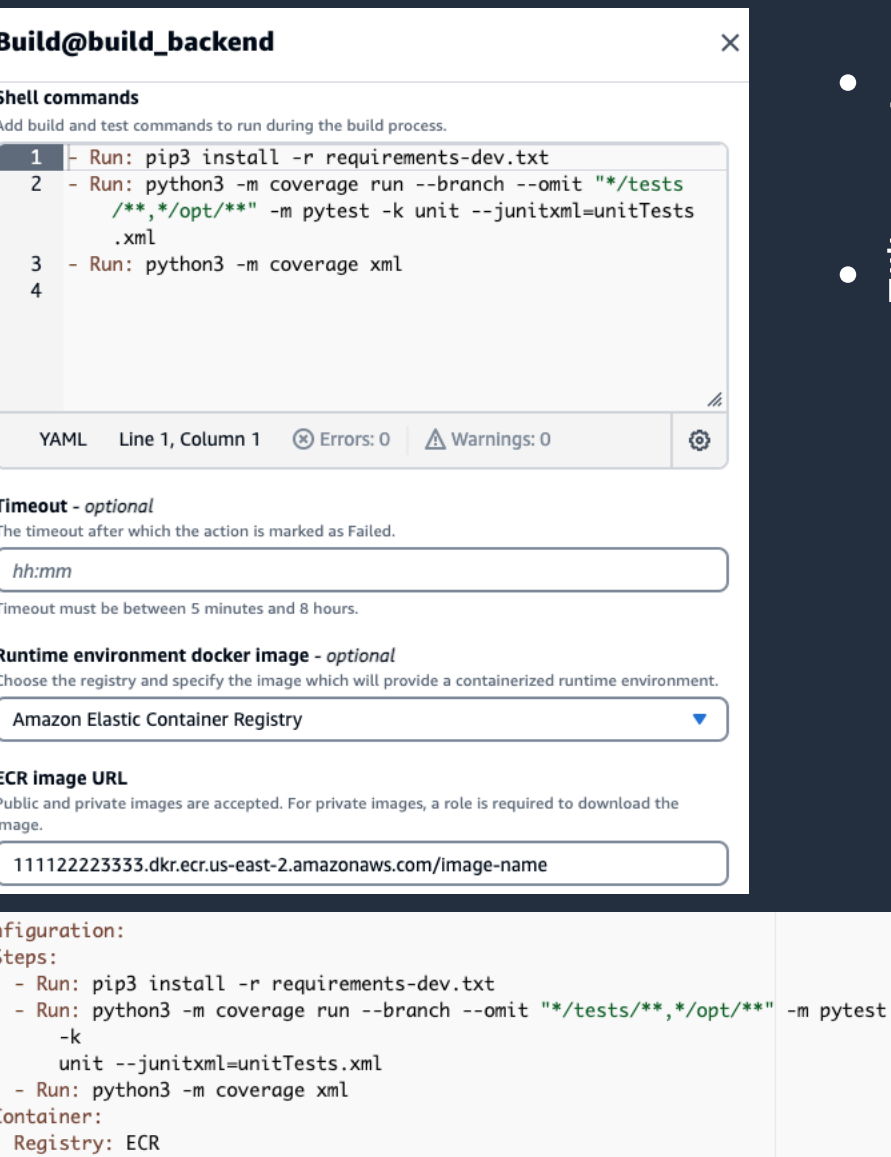

Image: 111122223333.dkr.ecr.us-east-2.amazonaws.com/image-name

#### • 当該 action のプロパティ設定

• 設定内容は action ごとに異なる

#### **Cache**

#### レイテンシーを減らすために実行結果をキャ

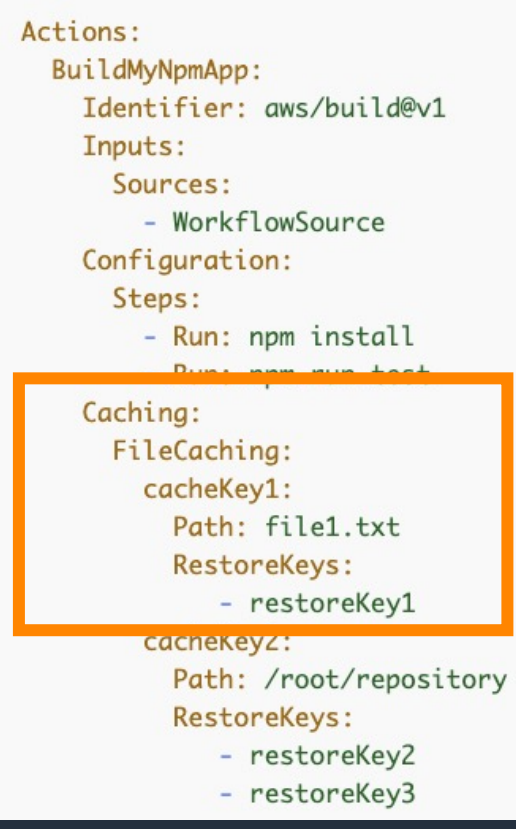

- action 終了時に Path に指定した
- ワークフローとブランチごとにキ
- キャッシュはデフォルトで最後に 切れとなる
- build action と test action のみで
- Compute Type は EC2 のみが利月

https://docs.aws.amazon.com/codecatalyst/l

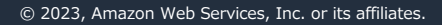

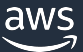

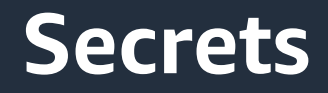

#### 認証情報のような機密データを Workflow 内で使用する場合に、 値を保護することができる

#### **Secret details**

Secrets protect your release process by storing your sensitive data as encrypted variables that can be referenced in workflows.

#### Name

database-password

#### Value

The value you want to protect by showing the secret name instead. The value will not be displayed after saving.

**XXXXXXXXX** 

**Description** - optional

• Secret の識別⼦は \${Secrets.*name*} という形式にな る

- 左の例だと \${Secrets.database-password}
- YAML 内にて、具体値の代わりに Secrets の識別子 を記述することで、機密データを Workflow 内で使 用できる
- 登録した値をコンソールで確認することはできない ことに注意

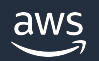

**Cancel** 

**Create** 

# Workflow の作成方法

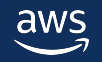

#### **Workflow の追加**

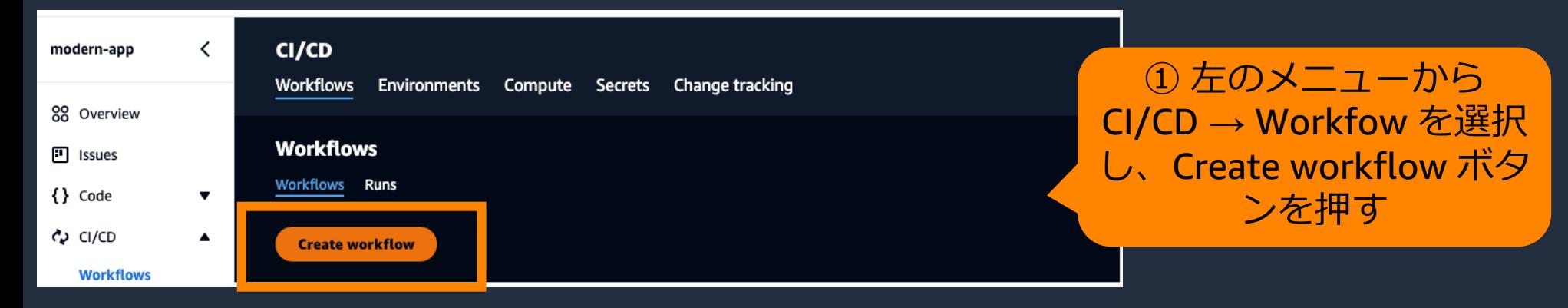

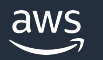

#### **Workflow の追加**

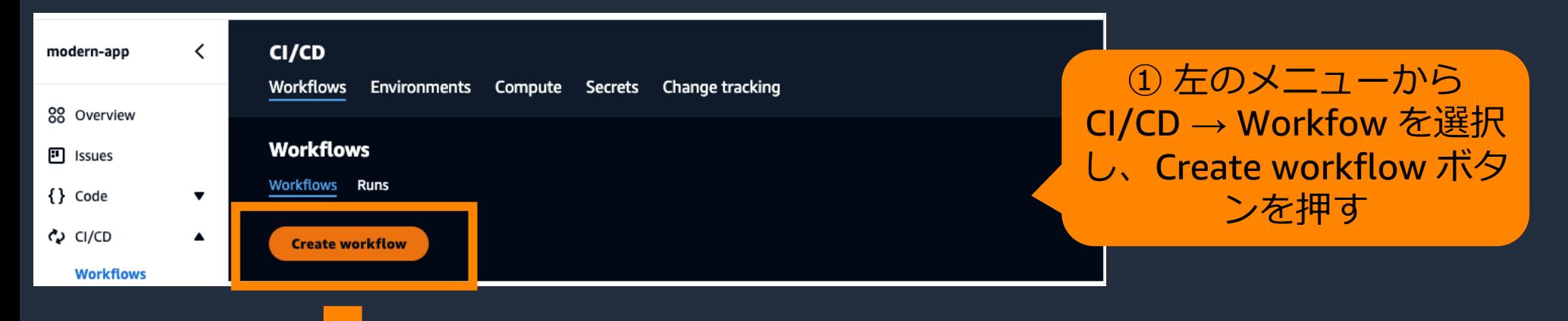

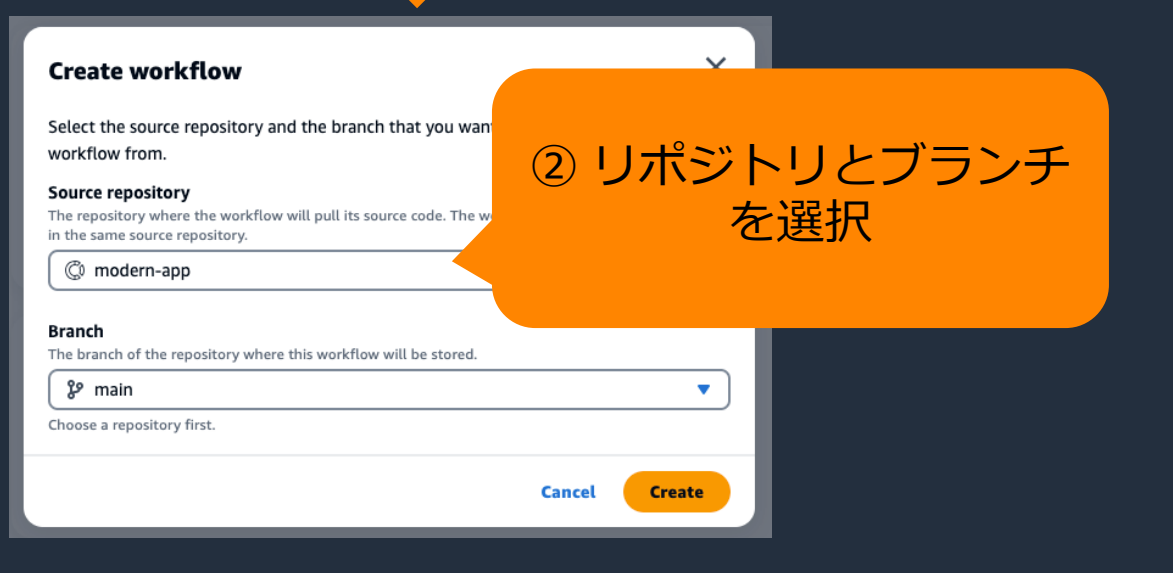

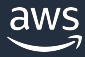

#### **Workflow の追加**

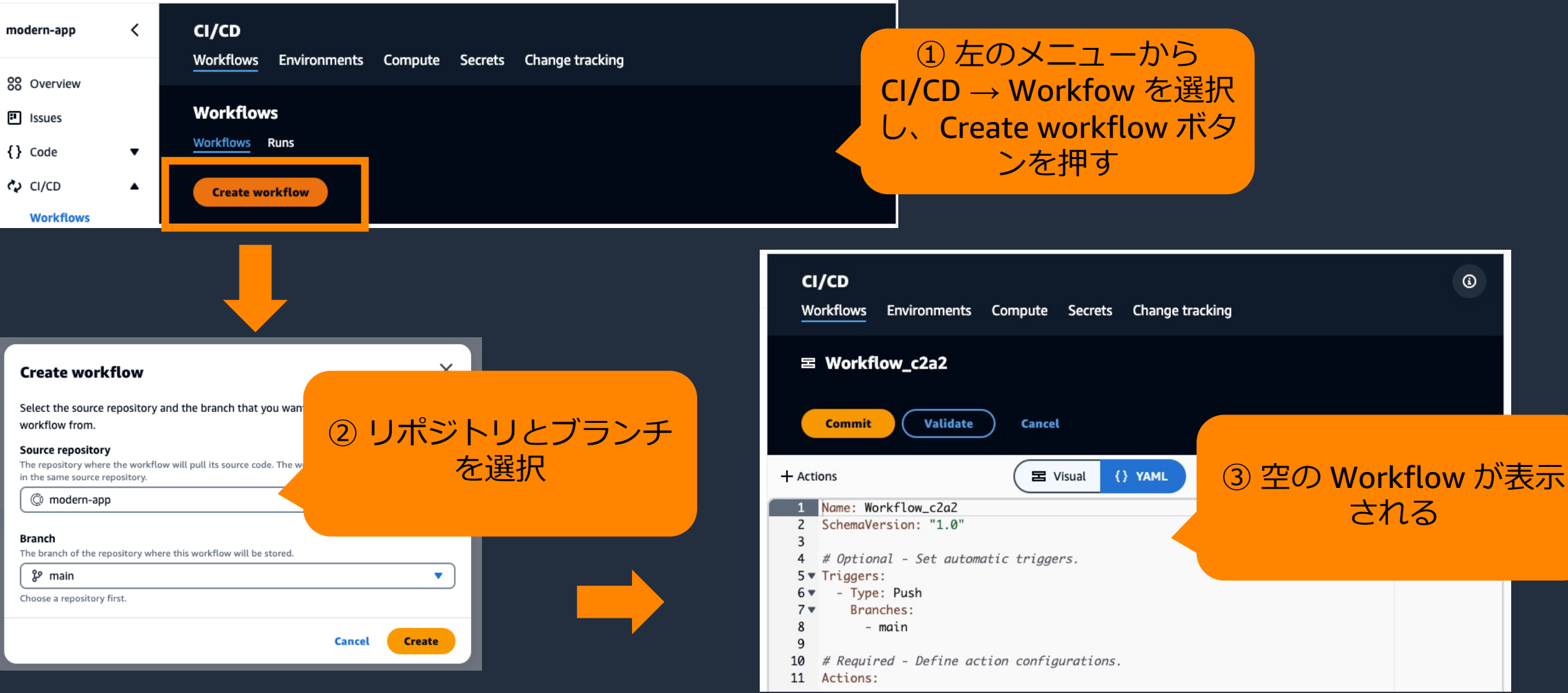

#### aws

#### **Workflow 定義の編集**

• GUI (Visual タブ)と CUI (YAML タブ)のどちらでも編集可能 • GUI で作成した後で CUI で編集することや、その逆もできる

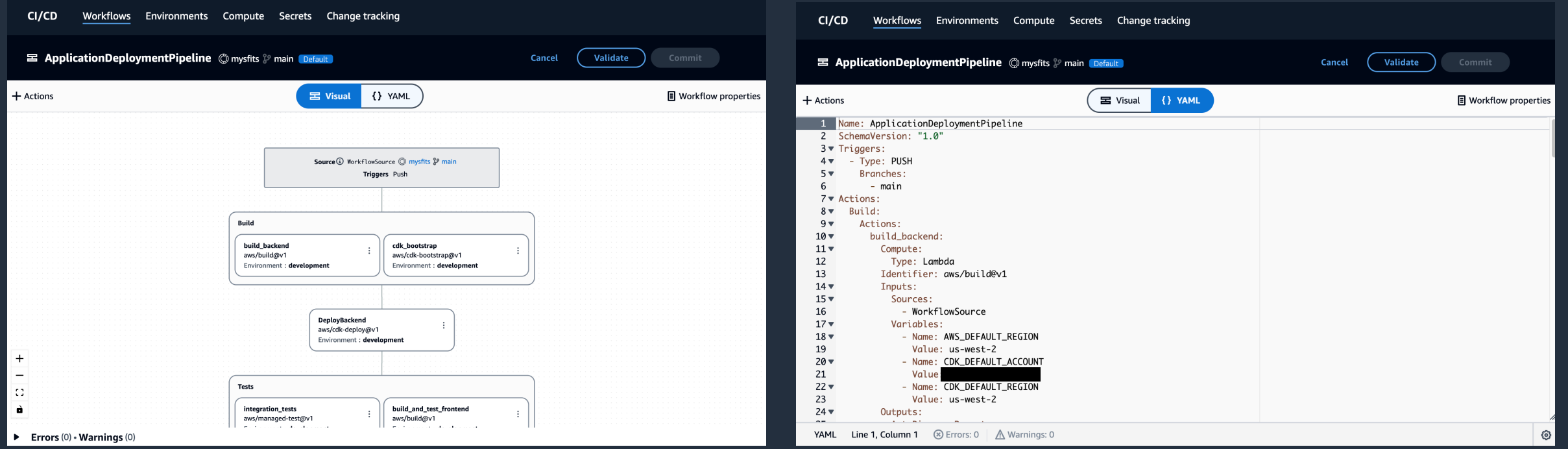

#### **Workflow の保存**

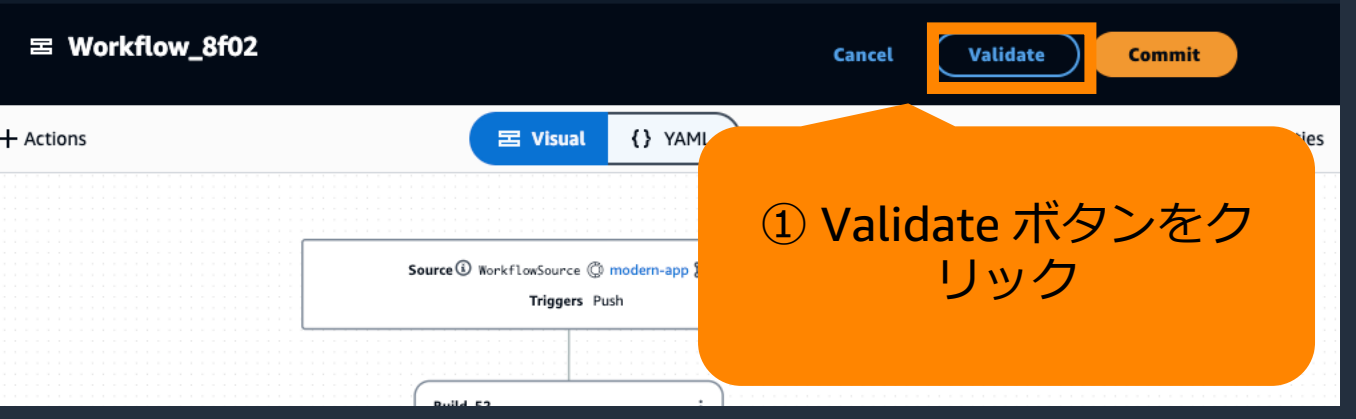

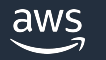

### **Workflow の保存**

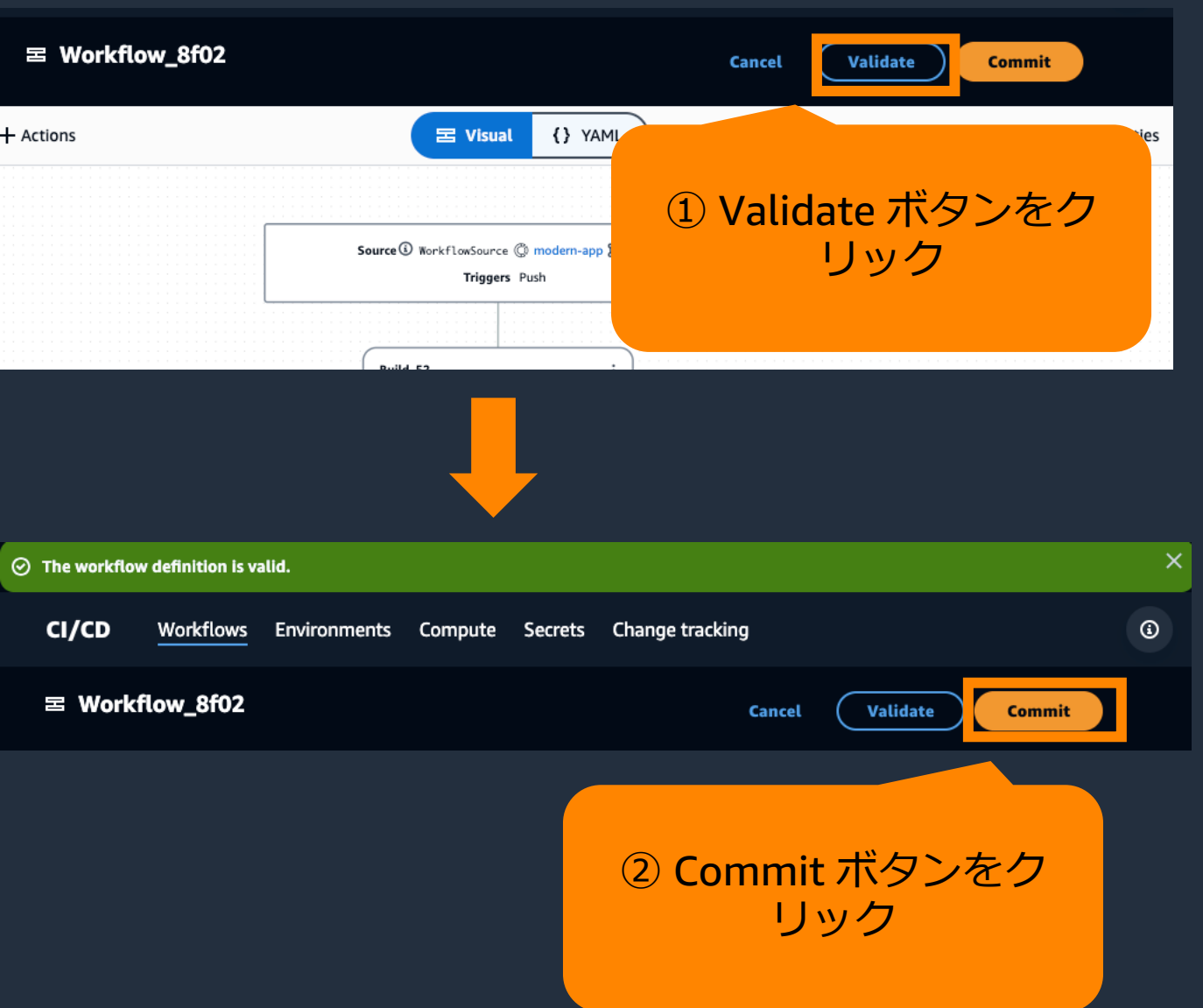

### **Workflow の保存**

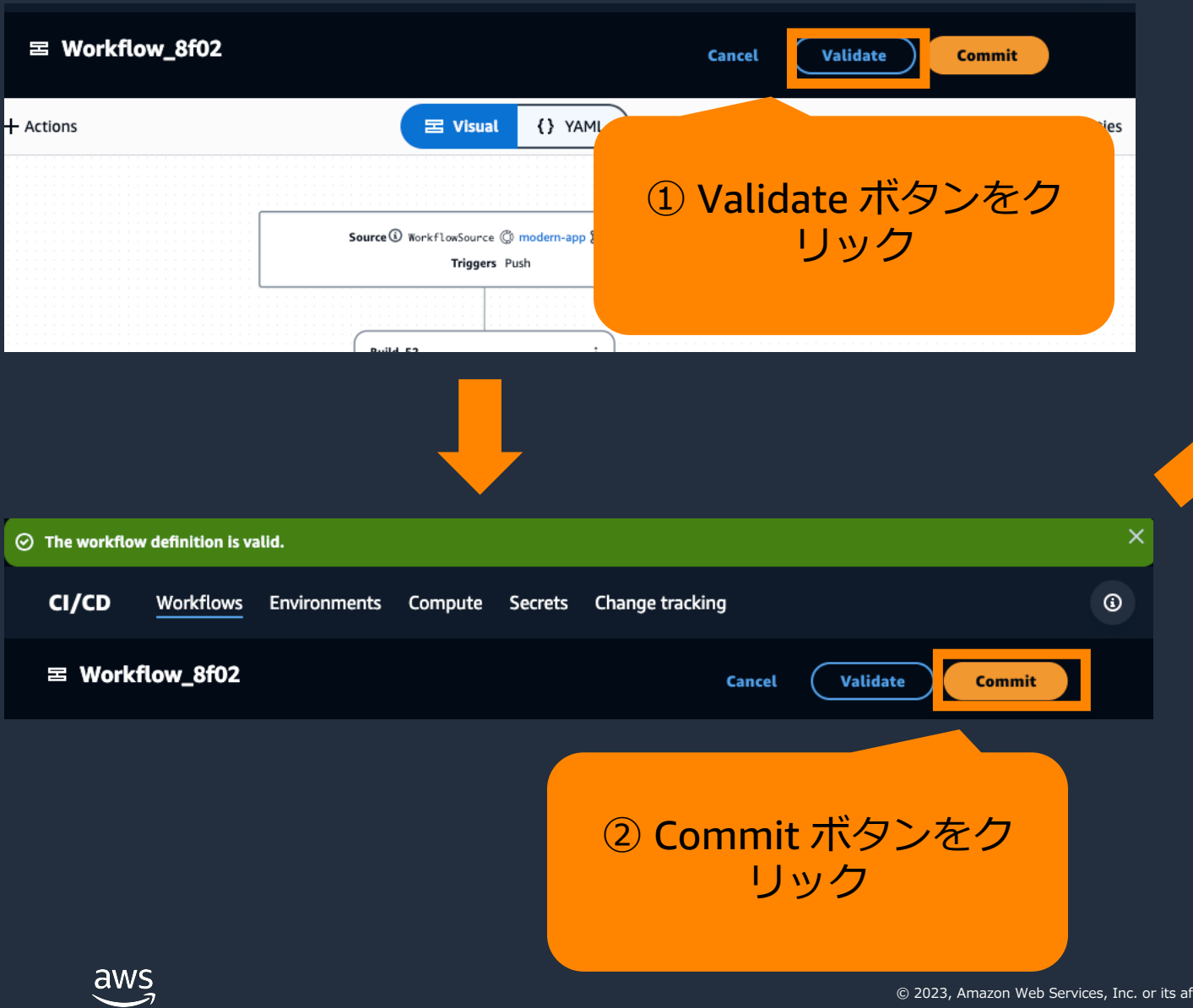

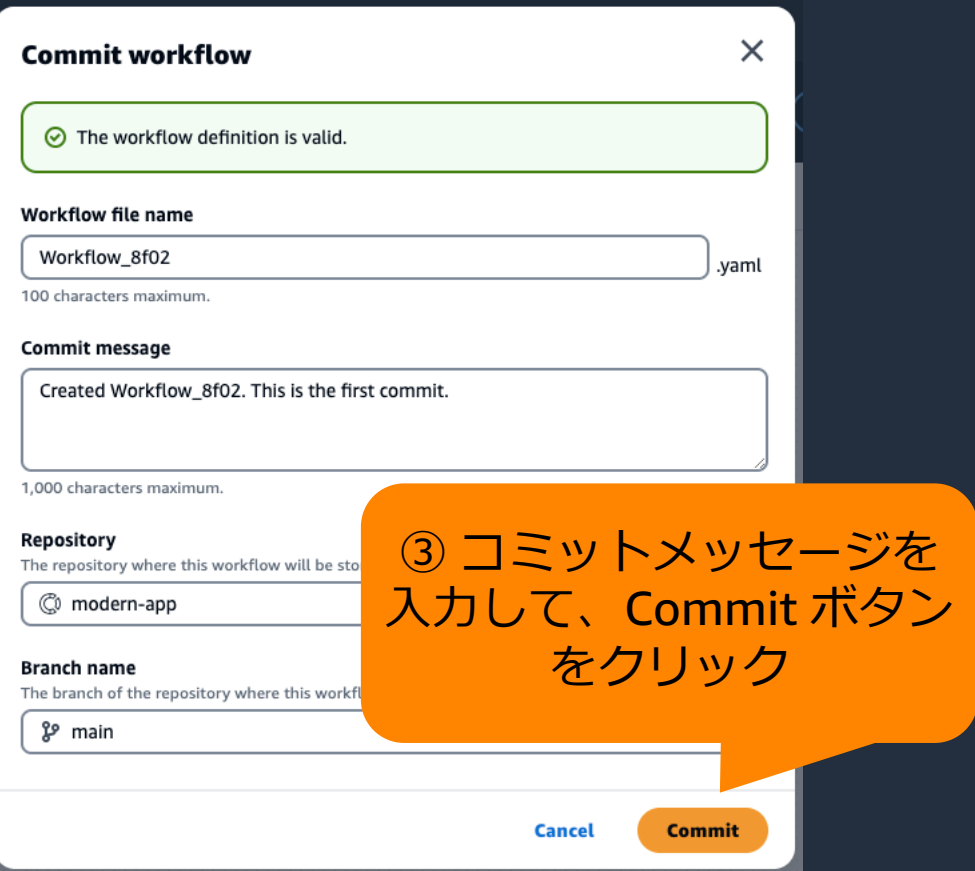

65

### **Workflow ファイルを直接編集**

- .codecatalyst/workflows/ 配下に Workflow の YAML ファイルが配置される
- 直接編集して、リポジトリにアップロードすることで Workflow の更新が可能
- ファイルを追加することで、Workflow の追加も可能
- アプリケーション・インフラリソース・パイプライン定義すべてが ⼀つのリポジトリで管理でき、リポジトリへのアップロードでデプロイできる

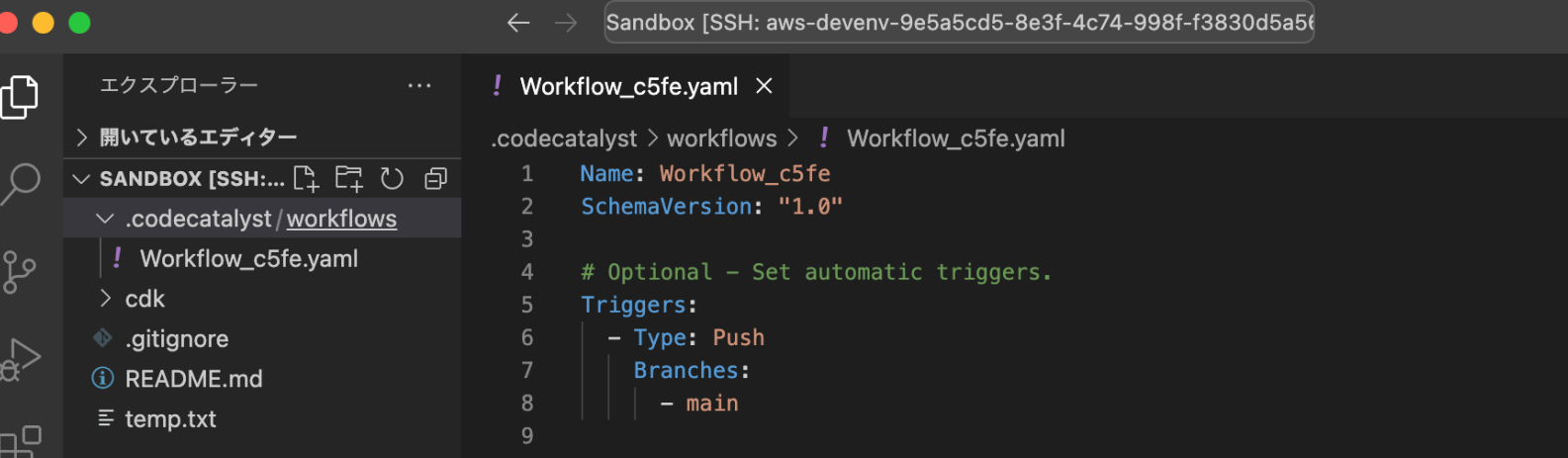

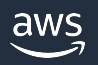

# **Workflow の実⾏・管理⽅法**

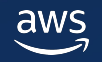

#### **Workflow の⼿動実⾏**

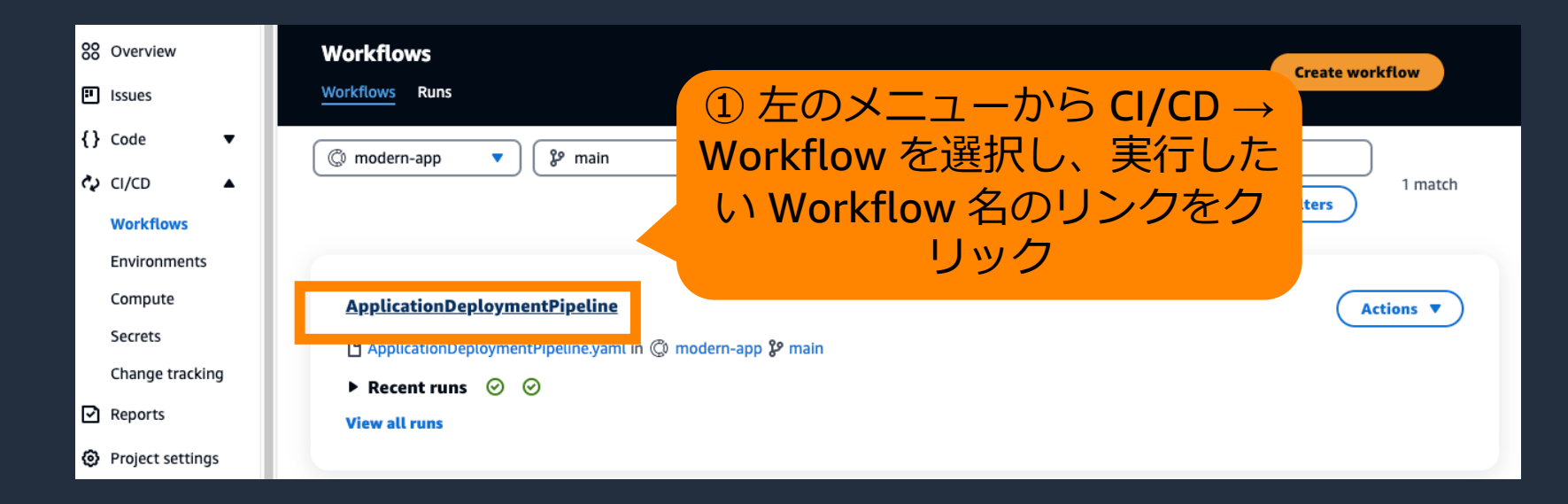

※ ここでは手動実行の方法を 紹介しているが、Workflow 作成時に指定した Triggers の 条件(リポジトリへの Push な ど)や、スケジュール実⾏も 可能

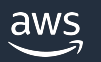

#### **Workflow の⼿動実⾏**

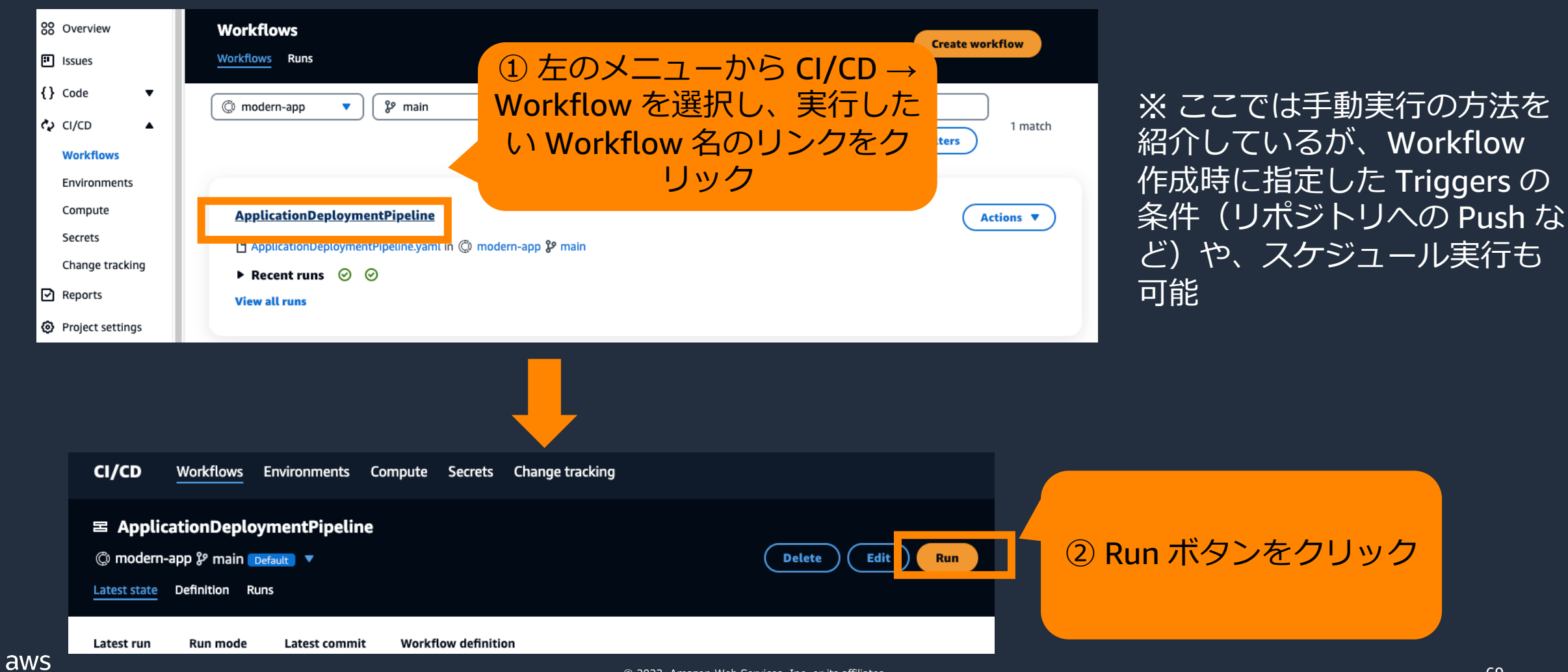

© 2023, Amazon Web Services, Inc. or its affiliates.

#### **Workflow の⼿動実⾏**

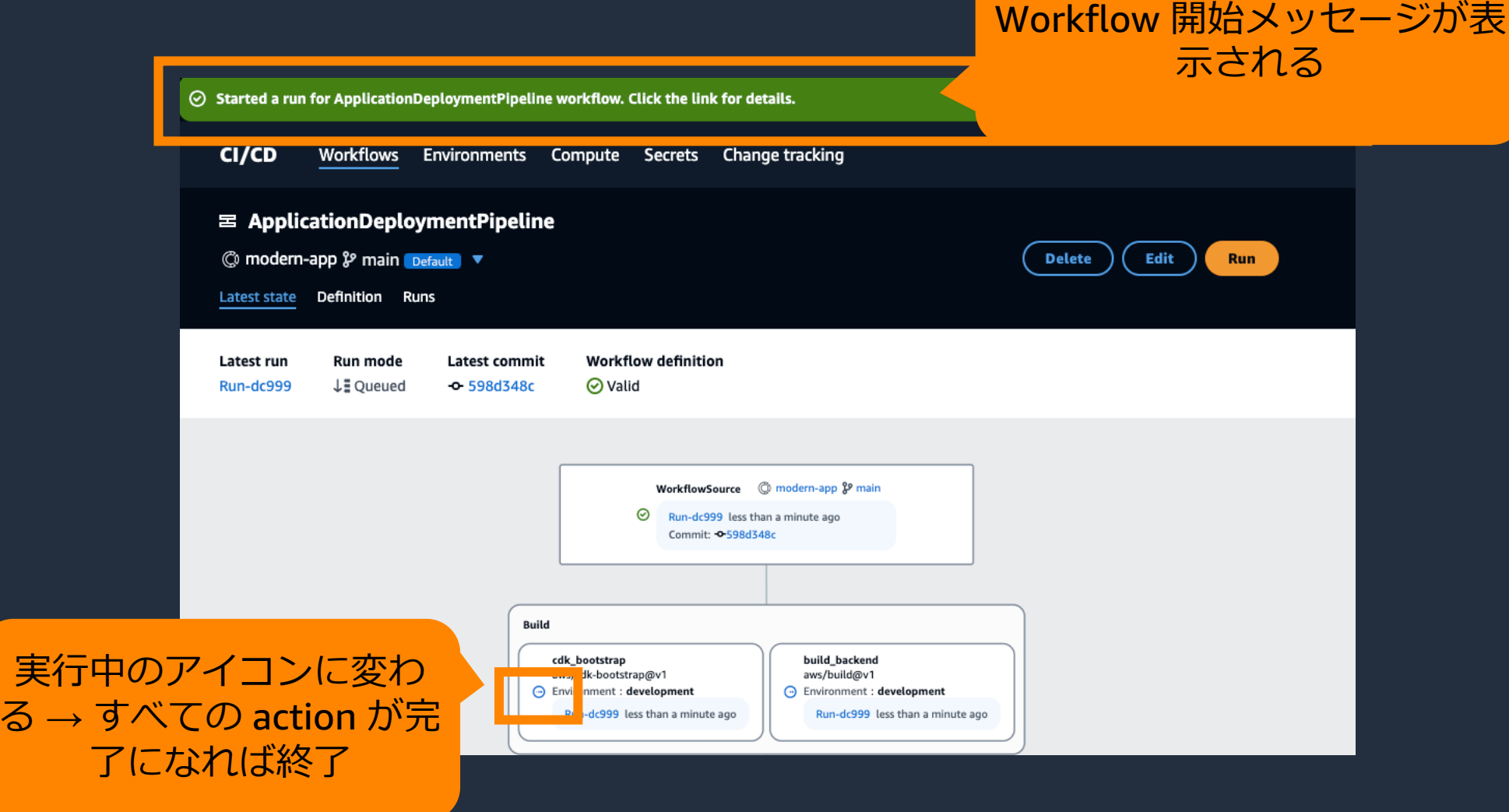

 $\overline{6}$  →

#### **Workflow の実⾏結果の確認**

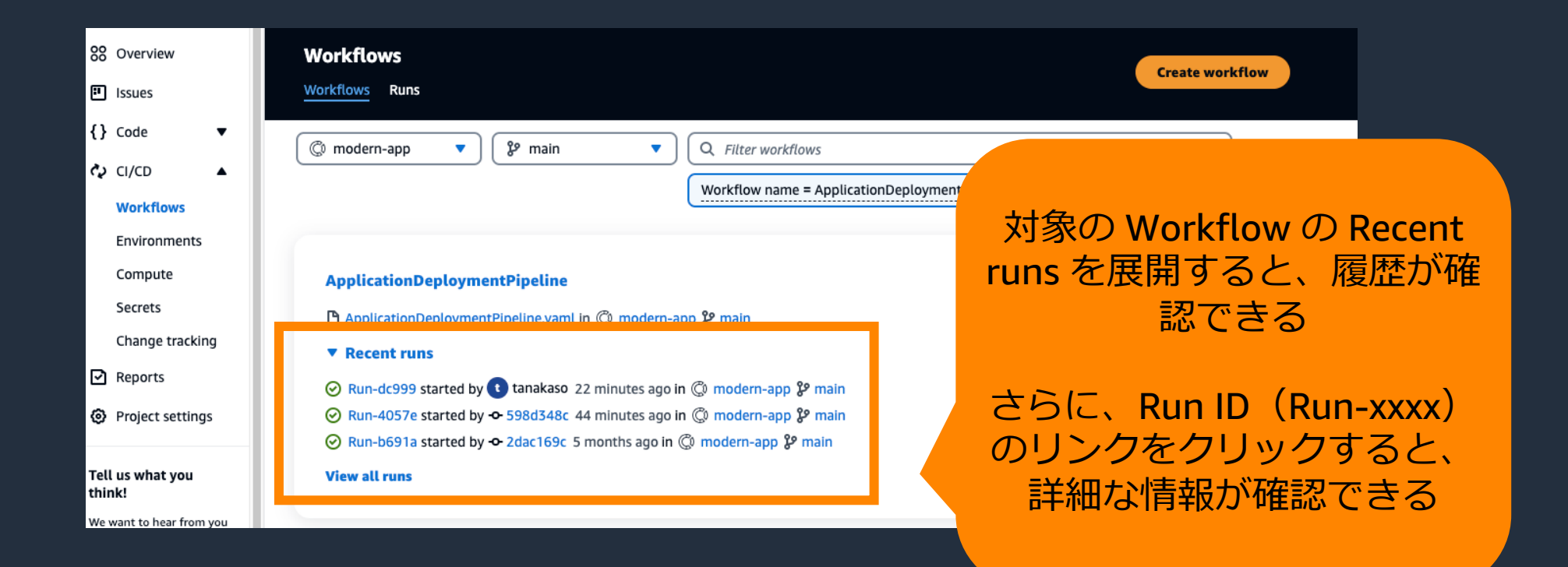

aws

#### **Workflow の実⾏結果の確認**

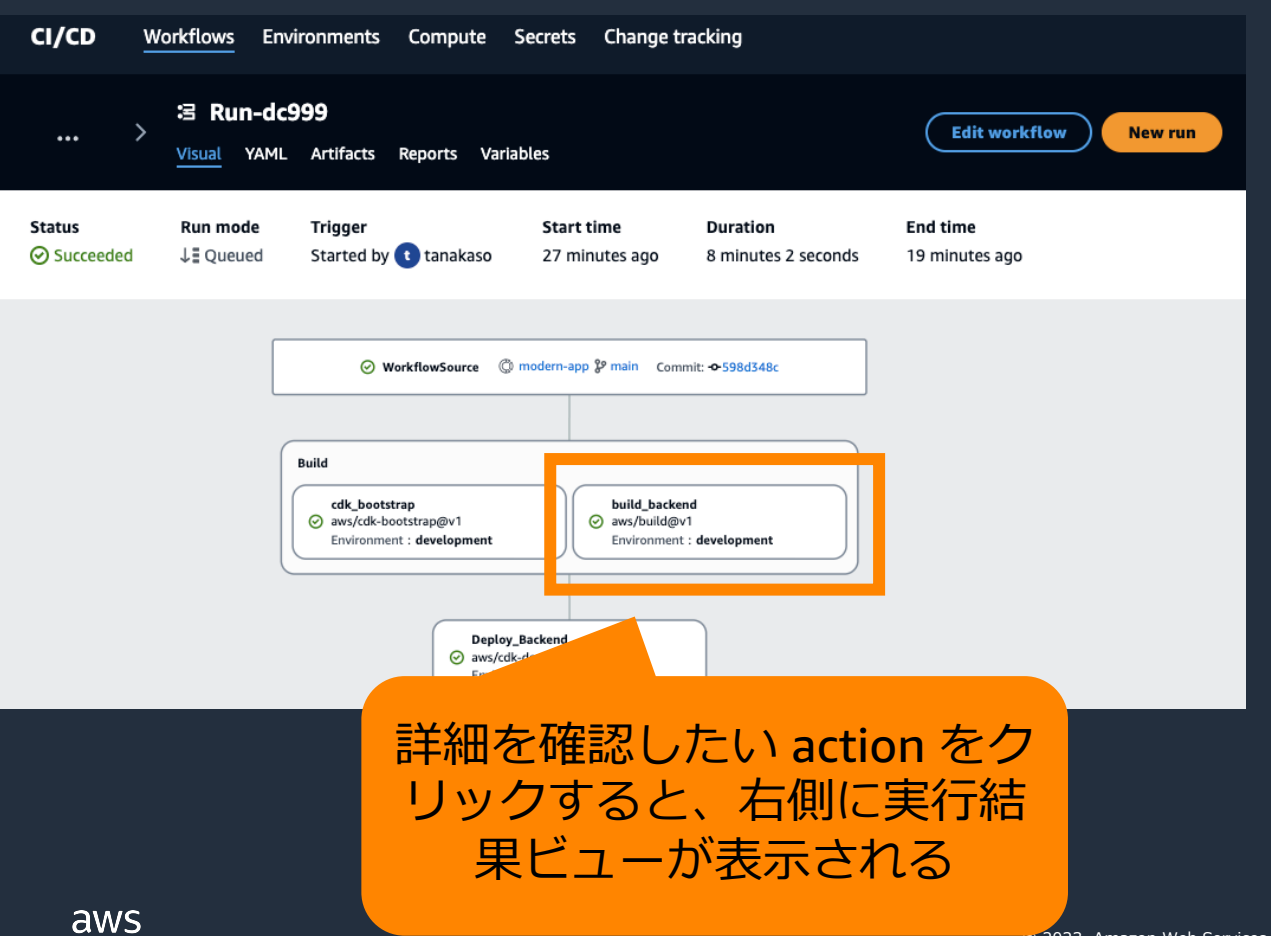

-2
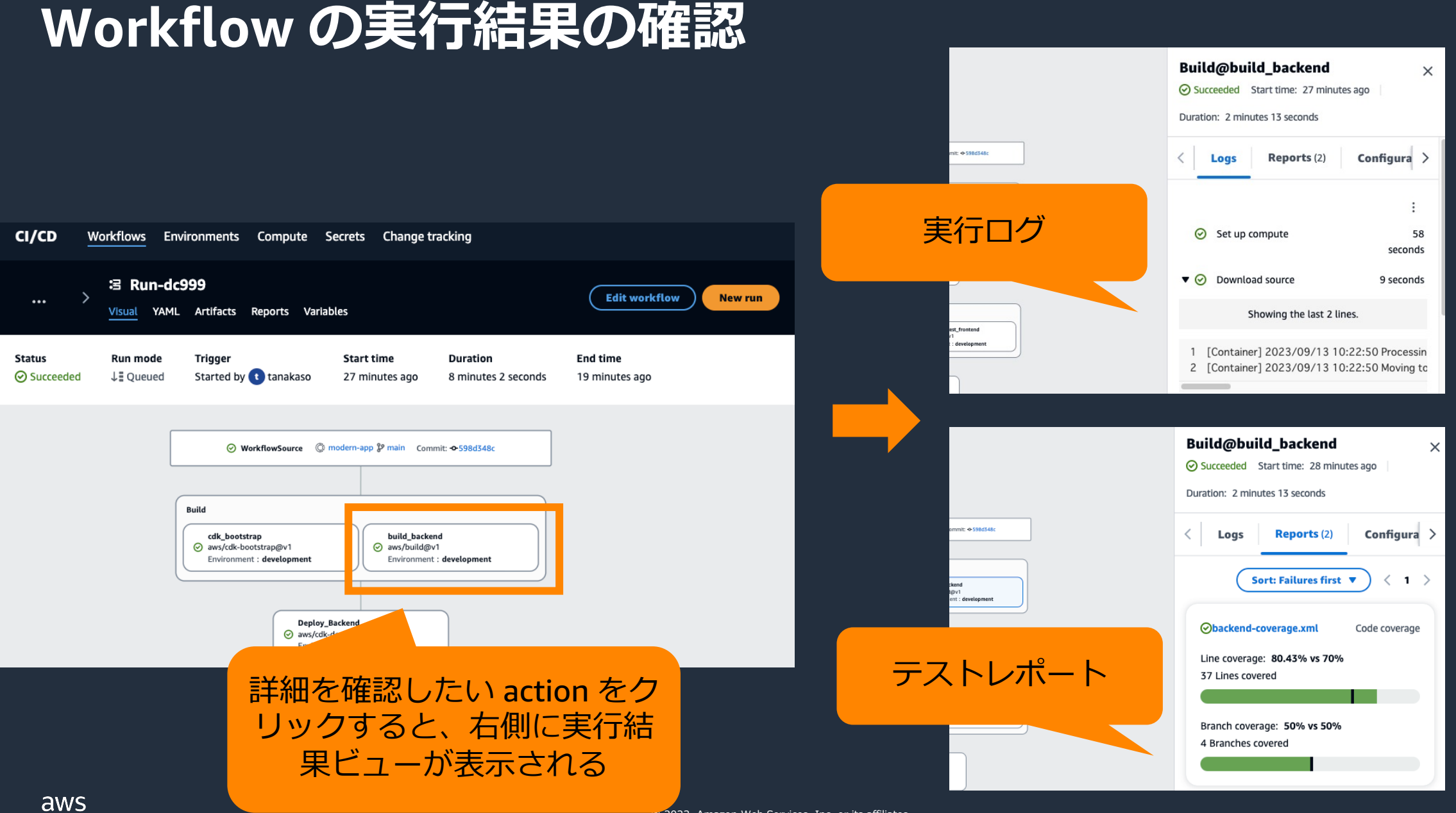

# Actions **のベストプラクティス**

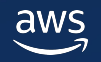

#### **機密情報の取り扱い**

- 機密情報を YAML に埋め込まない
- クレデンシャルやキー、トークンを YAML に埋め込むのではなく、 CodeCatalyst のシークレットを使うことを推奨
- シークレットを使えば、機密情報を YAML 内に保存したり 参照したりするのが簡単になる

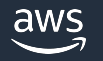

#### **GitHub Actions の取り扱い**

- GitHub Actions のソースコードは利用者の責任範囲となる
- 実⾏する GitHub Actions の信頼性とセキュリティに問題がないこ とを確認しておく
	- § GitHub Actions は、シークレット、リポジトリトークン、ソースコード、 アカウントリンク、コンピュート時間へのアクセスが許可されている

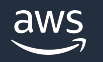

# **Workflow のクォータ**

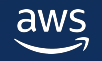

### **Workflow のクォータ(1/2)**

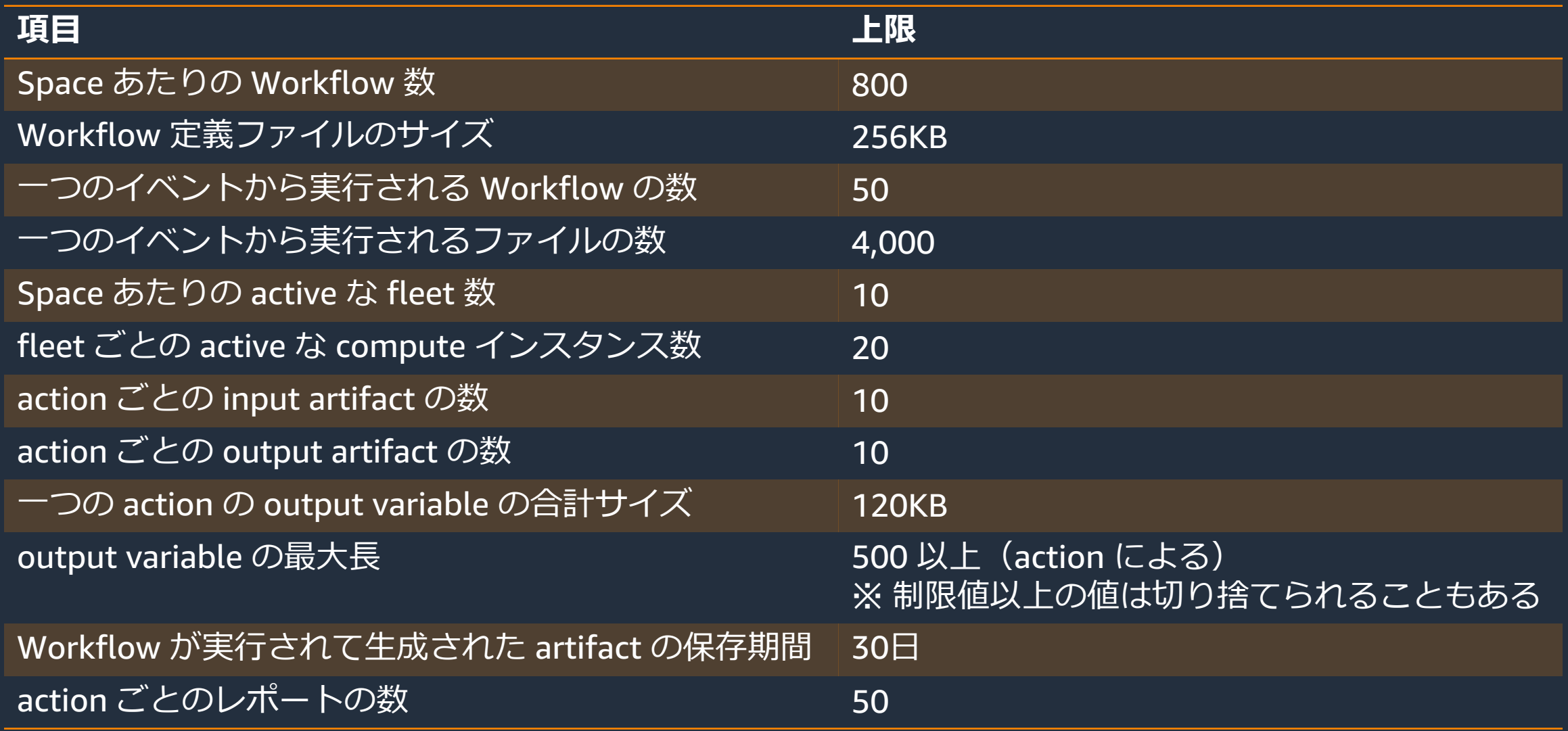

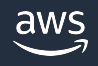

### **Workflow のクォータ(2/2)**

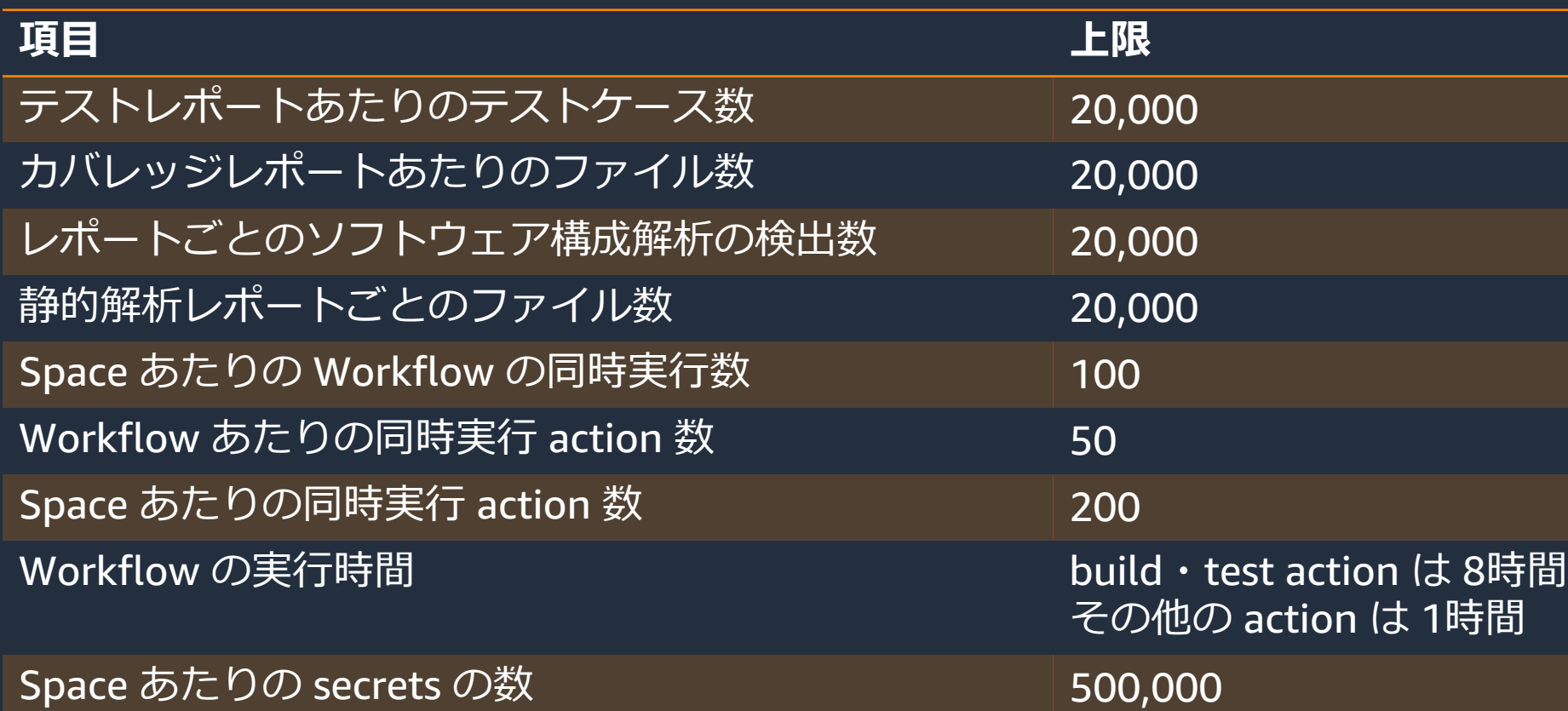

https://docs.aws.amazon.com/codecatalyst/latest/userguide/workflows-quotas.ht ※クォータの全項目リストは以下のドキュメントを参照

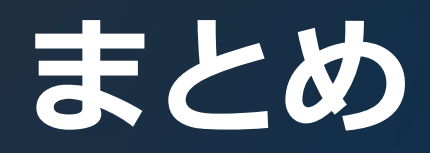

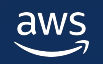

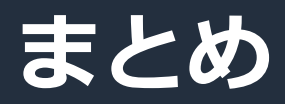

- CodeCatalyst の Workflow では CI/CD パイプラインと、そこで 実行されるビルド・テストの設定も一つの定義で一元管理
- GUI でも CUI でも編集可能
- CodeCatalyst で用意された action 以外に GitHub Actions など 3rd Party 製の action も使える
- 実⾏履歴、個々の action のログ、テストレポートも統合管理

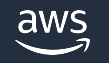

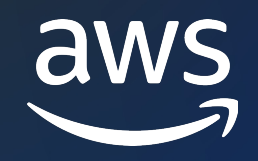

# Thank you!

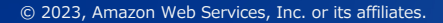

© 2023, Amazon Web Services, Inc. or its affiliates.